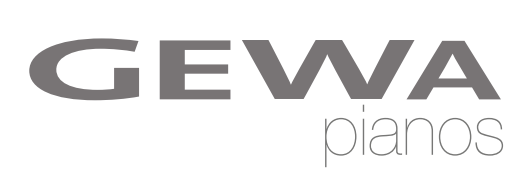

# **BEDIENUNGSANLEITUNG**

GEWA Digital Piano **UP 280 G**

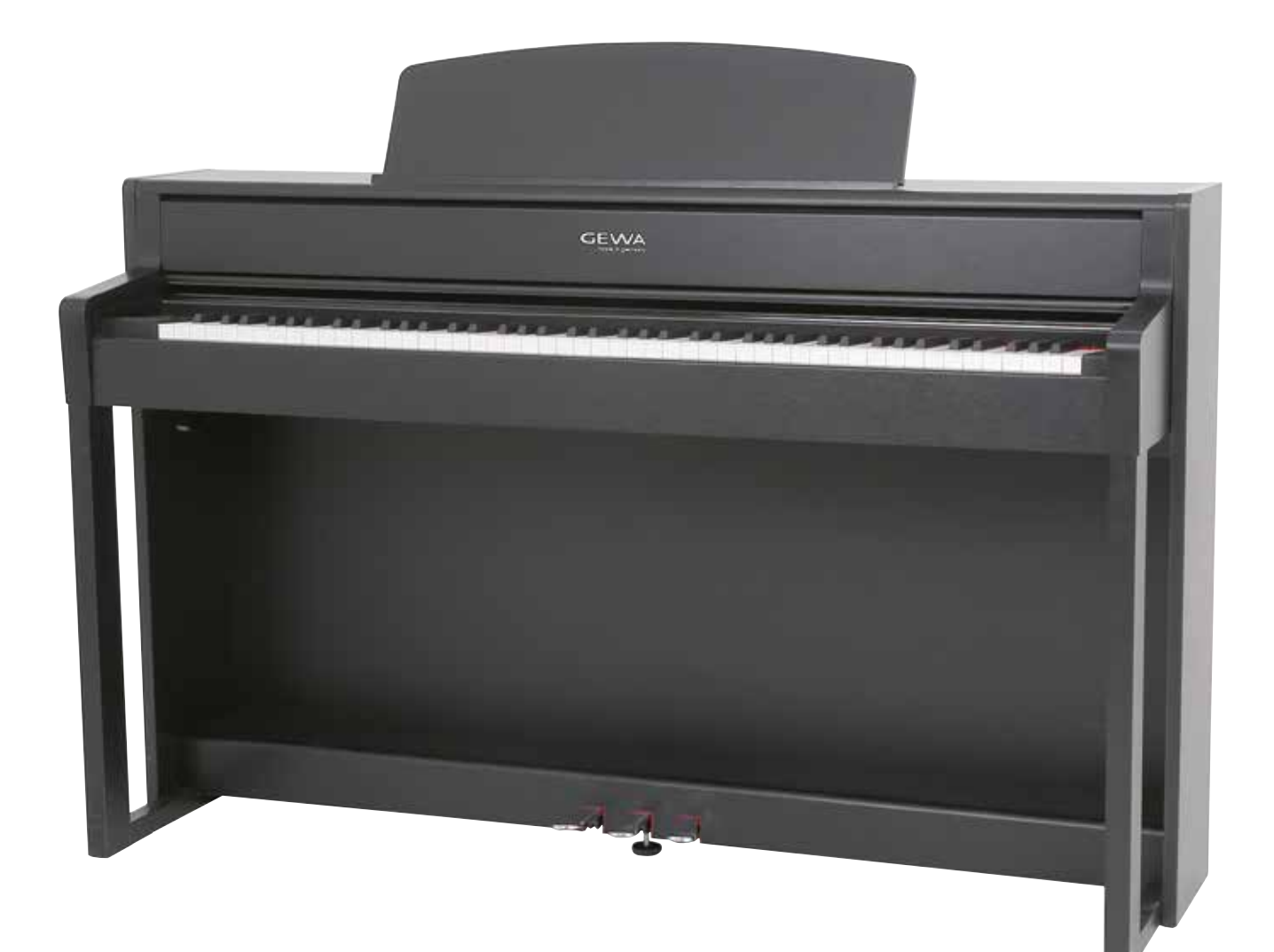

Owners manual | Mode d'emploi | Manual de instrucciones **www.gewapiano.com**

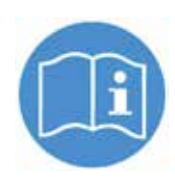

**Lesen Sie diese Bedienungsanleitung vor der Inbetriebnahme und beachten Sie die Sicherheitsinformationen! Bewahren Sie diese Bedienungsanleitung zum Nachschlagen an einem sicheren Ort auf.**

Hersteller: GEWA music GmbH Werkstraße 1 08626 Adorf GERMANY

www.gewamusic.com

Version 1.0

Stand 01.09.2016

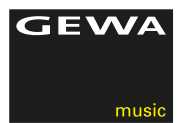

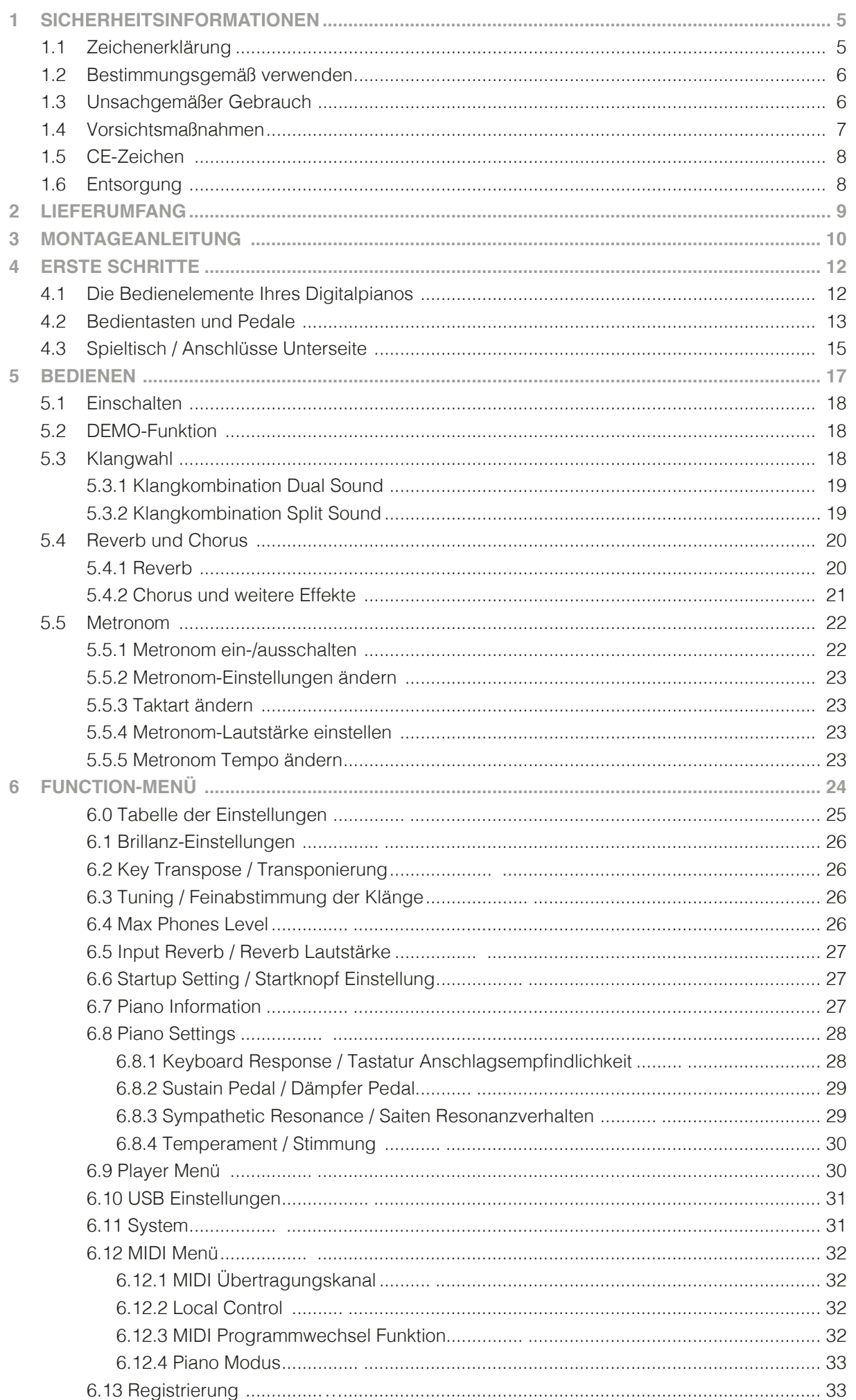

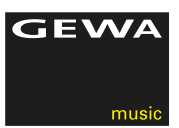

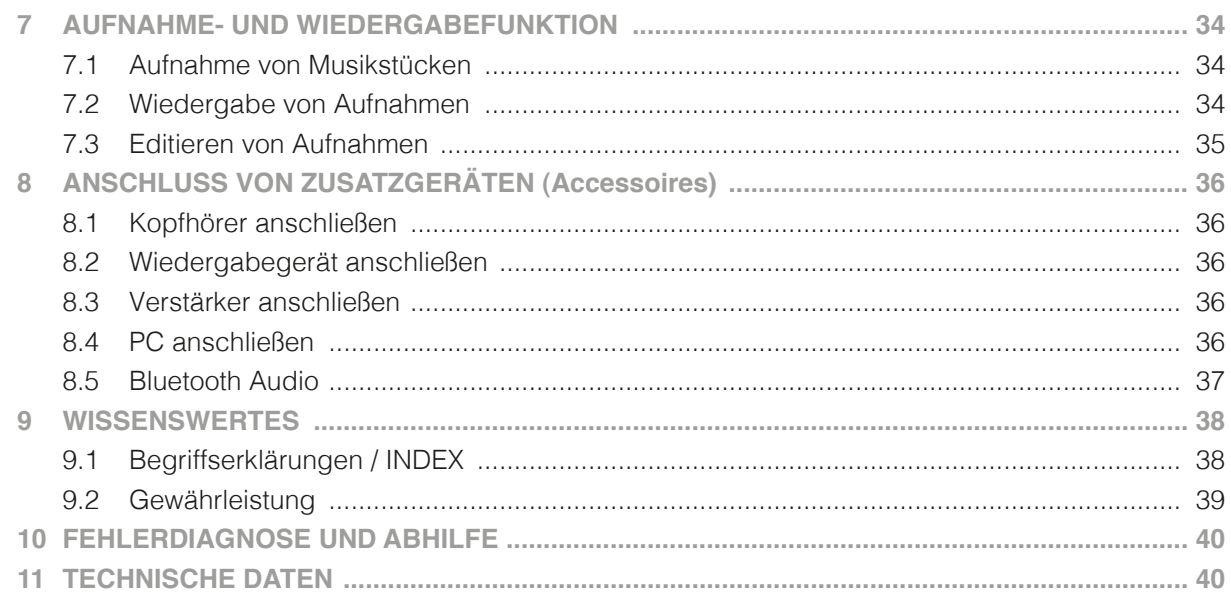

Sehr geehrter Kunde,

vielen Dank, dass Sie sich für unser GEWA UP 280 G Digitalpiano entschieden haben! Sie haben ein hochwertiges Digitalpiano ausgewählt, das Ihnen ein beeindruckendes Klangerlebnis und viel Freude bereiten wird. Zusätzliche Funktionen erweitern die Möglichkeiten Ihres Digitalpianos weit über das Klavierspiel hinaus.

Ihre Sicherheit ist uns sehr wichtig!

Lesen Sie deshalb bitte die Sicherheitsinformationen aufmerksam und sorgfältig durch und beachten Sie diese genau. Bewahren Sie diese Bedienungsanleitung auf und übergeben Sie die Bedienungsanleitung an den jeweiligen Benutzer.

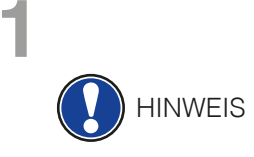

# **1 SICHERHEITSINFORMATIONEN**

Der Hersteller haftet nicht für Personen- oder Sachschäden, die aus einem unsachgemäßen Gebrauch des Geräts resultieren! Verwenden Sie Ihr Digitalpiano nur gemäß den hier aufgeführten Bestimmungen!

# 1.1 ZEICHENERKLÄRUNG

In dieser Bedienungsanleitung kommen folgende Zeichen für die Kennzeichnung von Gefahren und Hinweisen zum Einsatz:

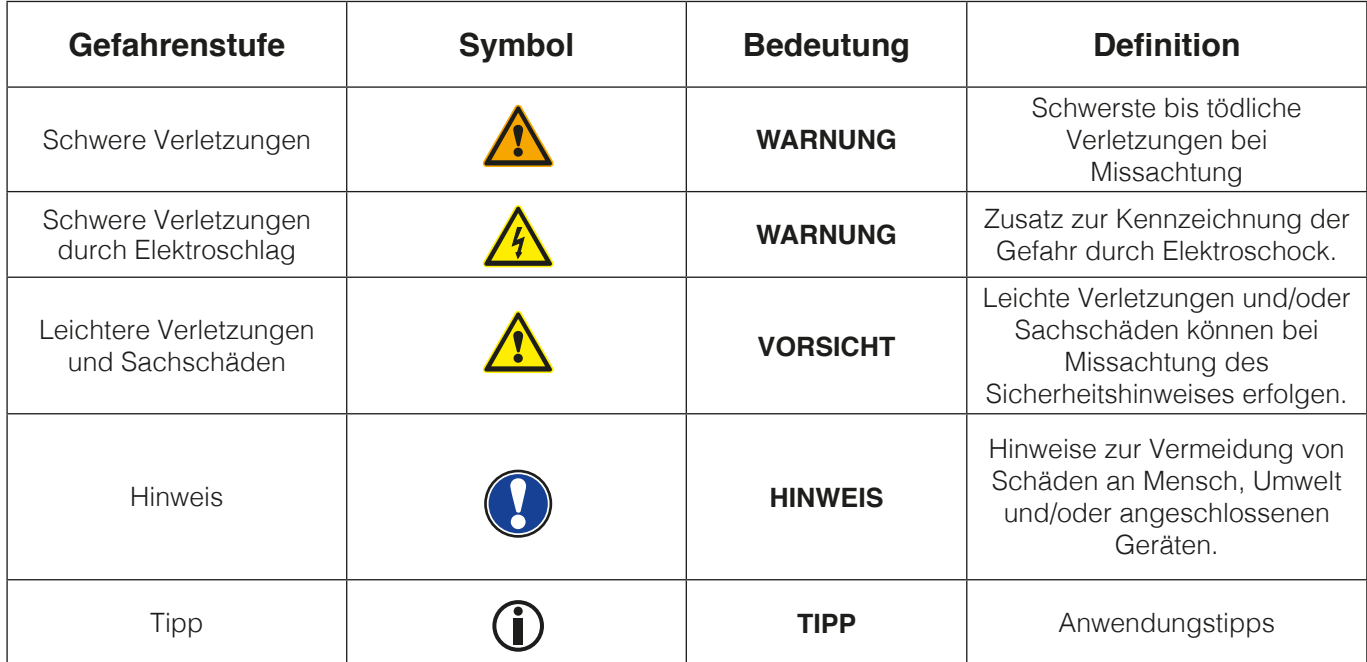

### 1.2 BESTIMMUNGSGEMÄSS VERWENDEN

Das Digitalpiano ist zur Verwendung in trockenen Räumen vorgesehen.

- Es können Geräte zur Audiowiedergabe (als Eingang oder Ausgang) oder zur Datenkommunikation angeschlossen werden. Die jeweiligen technischen Spezifikationen müssen aber eingehalten werden (siehe dazu den Abschnitt "Technische Daten").
- Der elektrische Anschluss darf nur an vorschriftsmäßig installierte Stromversorgungen erfolgen. Die Netzspannung des Typenschilds muss mit der Netzspannung des Verwendungslandes übereinstimmen.
- Das Digitalpiano ist nur im nachfolgend beschriebenen originalen Lieferzustand zu verwenden. Umbauten jeglicher Art sind nicht zulässig und bewirken den sofortigen Verlust des Gewährleistungsanspruchs.
- Das Digitalpiano muss auf sicher befestigten und für das Gewicht geeigneten, stabilen und ebenen Böden oder Plattformen aufgestellt werden.

# 1.3 UNSACHGEMÄSSER GEBRAUCH – BEISPIELE:

- Verwendung im Freien oder Regen
- Verwendung in feuchten Räumen
- Anschluss an falsche Versorgungsspannung oder nicht vorschriftsmäßig installierte elektrische Stromversorgungen.
- Verwendung in unmittelbarer Nähe von elektrischen oder elektronischen Geräten wie Stereoanlagen, Fernsehgeräten, Radios oder Mobiltelefonen.
- Diese Geräte können Störungen verursachen und die Tonqualität beeinträchtigen.
- Zu lange elektrische Anschlussleitungen können ebenfalls die Tonqualität beeinträchtigen.
- Transport und Aufstellung an Orten oder in Fahrzeugen mit starker Vibration, Staubbelastung und bei starker Hitzeeinwirkung (z. B. bei direkter Sonneneinstrahlung).

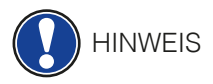

Der Hersteller übernimmt keine Haftung für Schäden aus folgenden Gründen:

- Missachtung der Sicherheitshinweise
- Unsachgemäße Handhabung
- Einsatz mit nicht zu den nachfolgend gelisteten technischen Daten passenden angeschlossenen Geräten

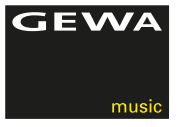

## 1.4 VORSICHTSMASSNAHMEN

Befolgen Sie unbedingt die hier genannten Vorsichtsmaßnahmen. Missachtung der Vorsichtsmaßnahmen kann schwerwiegende Folgen haben:

- Schwere Verletzung oder sogar tödliche Unfälle
- Elektrische Schläge
- Kurzschlüsse
- Beschädigungen
- Feuer

Es sind weitere Gefährdungen denkbar, deshalb stellt dies keine abschließende Aufzählung dar.

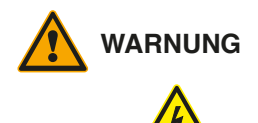

# **WARNUNG Tödliche Stromschläge**

- Schon geringe elektrische Ströme können zu schweren Verletzungen und Tod führen!
- Nie das Digitalpiano öffnen.
- Nie beschädigte Netzkabel verwenden.
- Verlegen Sie Netzkabel so, dass Beschädigungen ausgeschlossen sind.
- Nie mit Wasser oder Flüssigkeiten gefüllte Gefäße (Vasen, Gläser etc.) auf dem Spieltisch abstellen.
- Nie Wasser oder Flüssigkeiten in das Digitalpiano oder die Tastatur schütten.
- Nie das Digitalpiano mit nassem Lappen reinigen.
- Nie den Netzstecker mit nassen Händen einstecken oder aus der Steckdose herausziehen. Dabei nie am Kabel ziehen, es kann beschädigt werden.
- Gelangt versehentlich eine Flüssigkeit in das Digitalpiano, ziehen Sie sofort den Netzstecker. Lassen Sie das Digitalpiano anschließend von Ihrem GEWA-Kundendienst überprüfen.

### **WARNUNG Bei ungewöhnlichen Ereignissen**

- Schalten Sie das Digitalpiano aus oder ziehen Sie den Netzstecker, wenn:
- es während der Verwendung des Digitalpianos zu einem plötzlichen Tonausfall kommt,
- das Digitalpiano einen ungewöhnlichen Geruch oder Rauch erzeugt.
- Lassen Sie das Digitalpiano dann unbedingt von Ihrem GEWA-Kundendienst überprüfen.

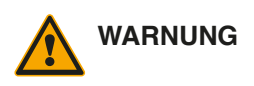

### **WARNUNG Brandschutz**

- Offene Flammen wie Kerzen oder Öllichter können umkippen und einen Brand verursachen.
- Nie Gegenstände mit offenen Flammen auf dem Digitalpiano abstellen!

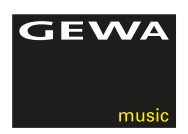

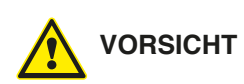

### **VORSICHT Schaden am Digitalpiano**

- Unpassende elektrische Spannungen können das Digitalpiano beschädigen.
- Betreiben Sie das Digitalpiano nur im (wie auf dem jeweiligen Typenschild angegebenen) zulässigen Spannungsbereich.
- Verwenden Sie nur das mitgelieferte Netzkabel.
- Verlegen Sie das Netzkabel niemals in der Nähe von Wärmequellen, etwa Heizkörpern oder Heizstrahlern.
- Biegen oder knicken Sie das Netzkabel nicht übermäßig und beschädigen Sie es nicht auf andere Weise.
- Verlegen Sie das Netzkabel so, dass niemand darauf treten, darüber stolpern oder etwas darüber rollen kann.
- Stellen Sie keine Gegenstände auf das Netzkabel.
- Prüfen Sie den Netzstecker in regelmäßigen Abständen und entfernen Sie eventuell vorhandenen Staub oder Schmutz.

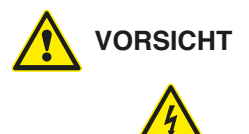

### **VORSICHT Schäden am Digitalpiano durch Gewitter**

- Gewitter können elektrische Überspannungen erzeugen, die elektrische Geräte beschädigen können.
- Ziehen Sie bei Gewitter oder längerem Nichtgebrauch (Reise) den Netzstecker aus der Steckdose.

### 1.5 CE-ZEICHEN

Dieses Gerät erfüllt die Anforderungen der EU Richtlinien:

2004/108/EG zur Angleichung der Rechtsvorschriften der Mitgliedstaaten über die elektromagnetische Verträglichkeit und zur Aufhebung der Richtlinie 89/336/EWG.

Die Konformität mit den o. a. Richtlinien wird durch das CE-Zeichen auf dem Gerät bestätigt. Die Konformitätserklärung kann unter folgender Adresse eingesehen werden:

GEWA music GmbH Werkstraße 1 08626 Adorf GERMANY

# 1.6 ENTSORGUNG

Zum Entsorgen bringen Sie das Altgerät bitte zur Sammelstelle Ihres kommunalen Entsorgungsträgers (z. B. Entsorgungsbetrieb, Recyclinghof).

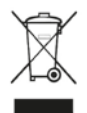

(F

Das nebenstehende Symbol bedeutet, dass das Altgerät getrennt vom Hausmüll zu entsorgen ist. Nach dem Elektro- und Elektronikgerätegesetz sind Besitzer von Altgeräten gesetzlich gehalten, alte Elektro- und Elektronikgeräte einer getrennten Abfallerfassung zuzuführen.

Helfen Sie bitte mit und leisten einen Beitrag zum Umweltschutz, indem Sie das Altgerät nicht in den Hausmüll geben.

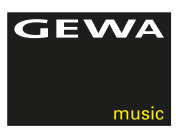

# **2 LIEFERUMFANG**

Kontrollieren Sie den Verpackungsinhalt auf Vollständigkeit, bevor Sie mit der Montage beginnen.

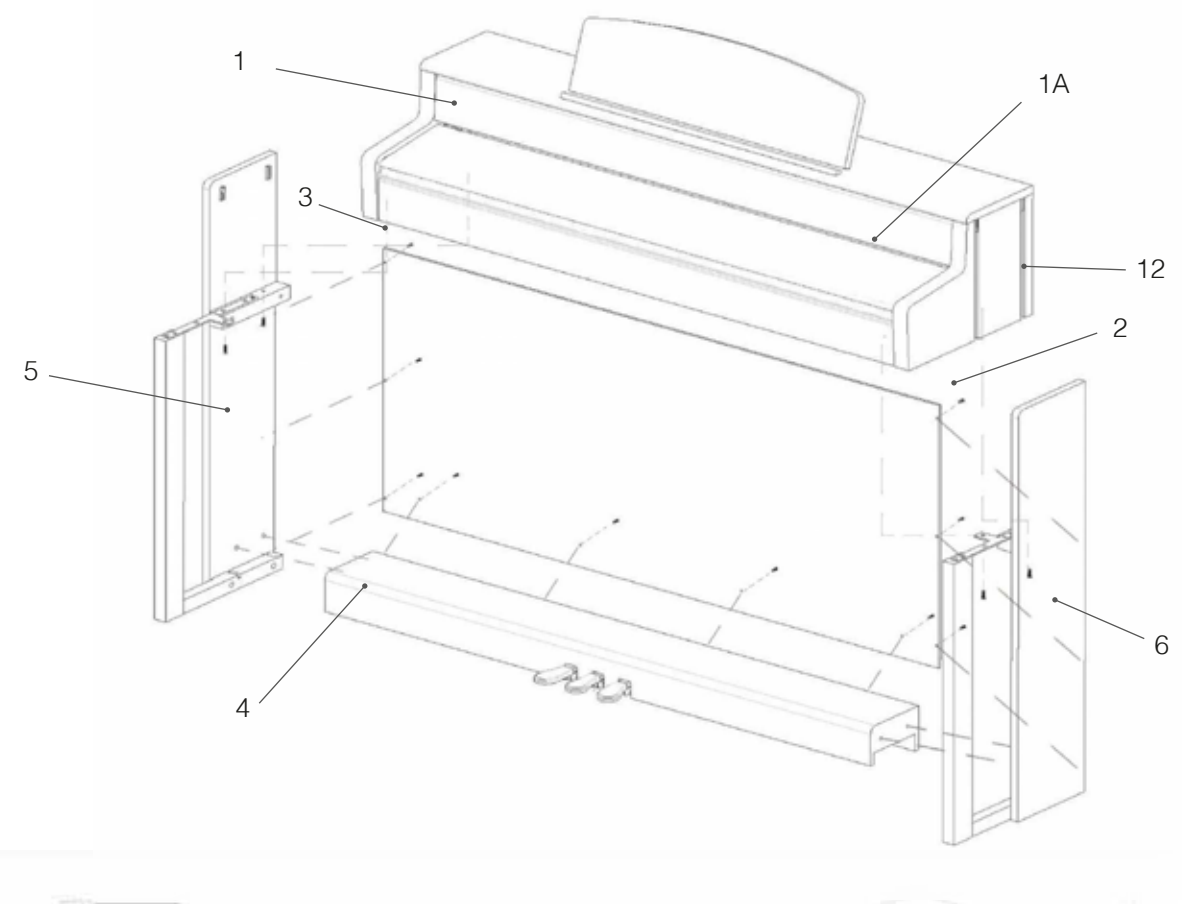

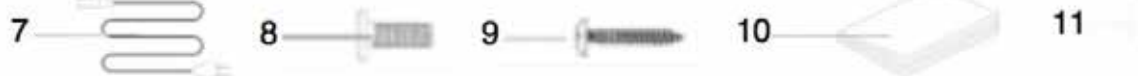

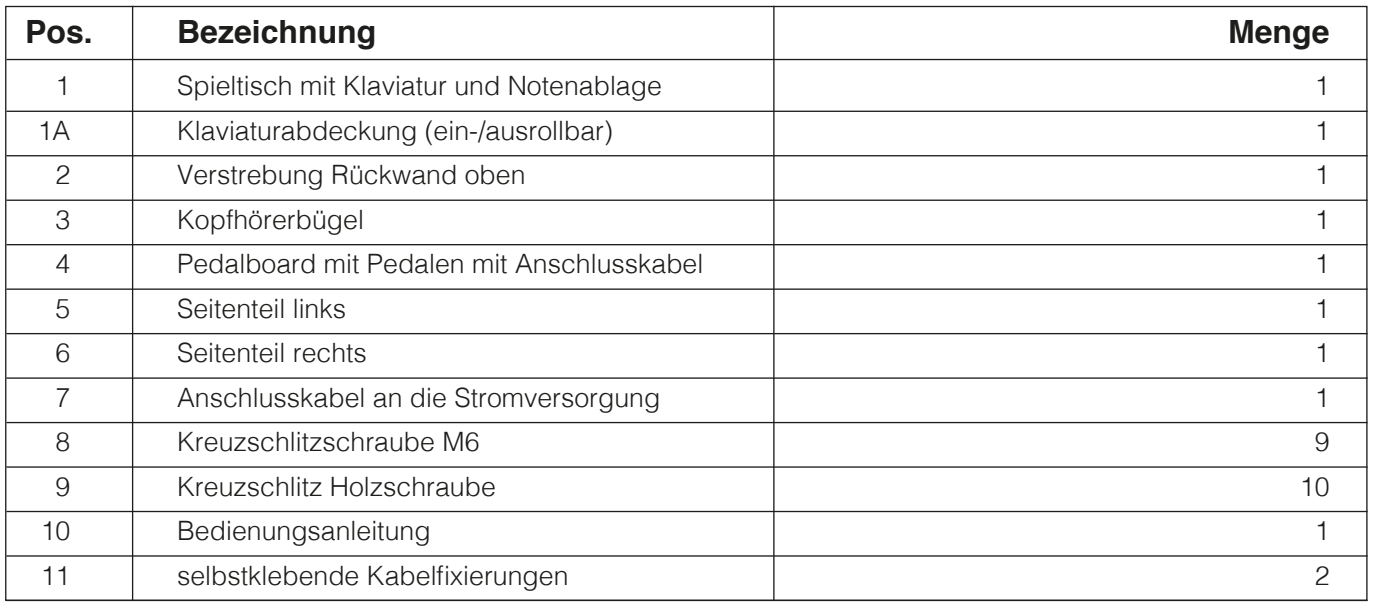

**HINWEIS** 

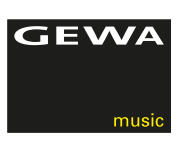

# **3 MONTAGEANLEITUNG**

In diesem Abschnitt erfahren Sie, wie Sie Ihr Digitalpiano richtig aufstellen.

Sie benötigen für die Montage:

- Einen Kreuzschlitzschraubendreher Größe 2
- Eine weitere Person

Ziehen Sie die Kreuzschlitzschrauben erst fest an, wenn alle Teile Ihres Digitalpianos vormontiert und ausgerichtet sind.

So montieren Sie Ihr neues Digitalpiano:

- 1. Lösen und falten Sie das zusammengelegte Pedalkabel auseinander (ohne Abbildung).
- 2. Verbinden Sie die Seitenteile ( 5 und 6 ) mithilfe der Kreuzschlitzschrauben M6 ( 8 ) mit dem Pedalboard ( 4 ).
- 3. Im Anschluss befestigen Sie die Rückwand ( 2 ) ebenfalls mit Kreuzschlitzholz schrauben (11).
- 4. Danach können Sie den Spieltisch von oben einsetzen und bündig mit der Frontkante fixieren. Zur Stabilisierung muß dieser gleichmäßig auf den fest montierten Winkeln der Seitenteile aufliegen. Anschließend muß der Spieltisch (1) mit den vier Stück Kreuzschlitzschrauben ( 8 ) verbunden und verschraubt werden.
- 5. Schrauben Sie jetzt den Kopfhörerhalter (12) an der linken Unterseite des Spieltisches an.
- 6. Richten Sie dann bitte Ihr Digitalpiano aus und ziehen alle Schrauben fest.
- 7. Abschließend stecken Sie die Gummiabdeckungen ( 11 ) bei allen Bohrungen an den Seitenteilen ( 6 und 7 ) als Abschluss auf.

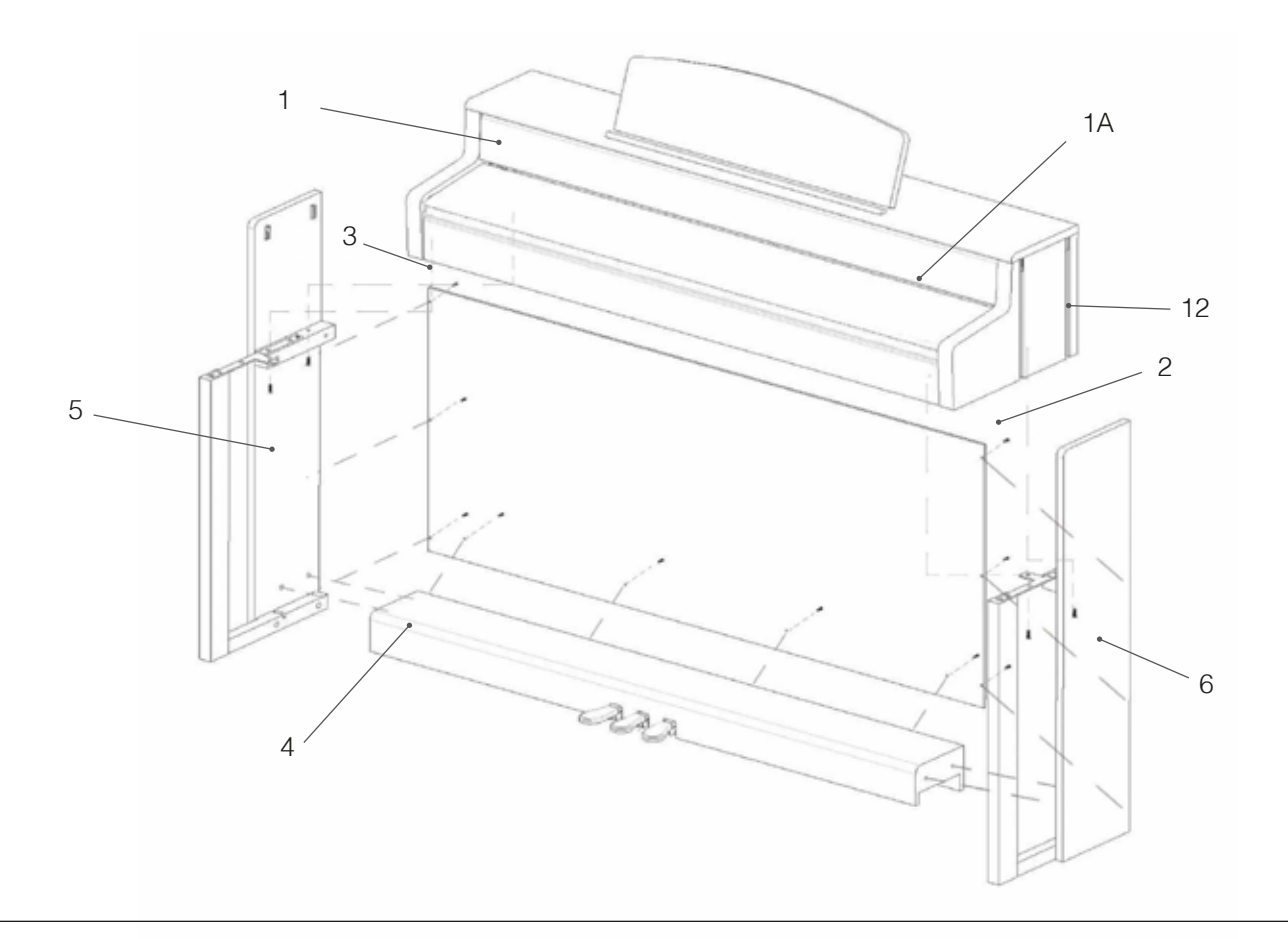

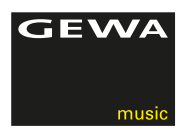

8. Stellen Sie Ihr Digitalpiano an den gewünschten Ort, und drehen die Stützschraube unter dem Pedalboard (4) so weit heraus, dass diese den Boden berührt.

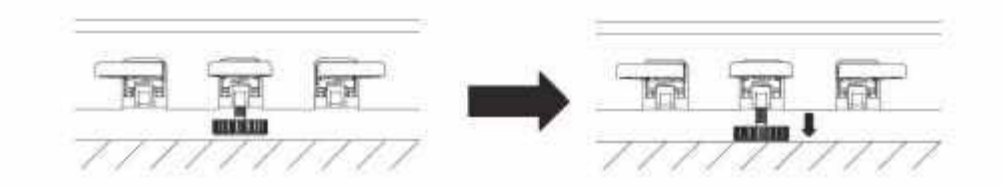

9. Stecken Sie das Pedalkabel seitenrichtig (ohne Verwendung von großer Kraft) in die Pedalkabelbuchse an der Unterseite des Spieltischs (1) und stecken Sie das Stromkabel ( 7) an der Unterseite des Pianos an die Buchse Power (ohne Bild).

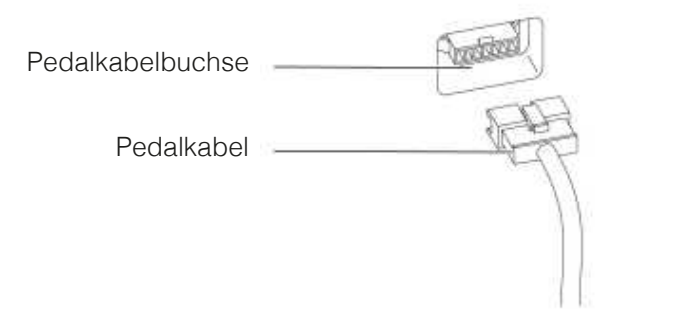

10. So stellen Sie die Notenablage auf

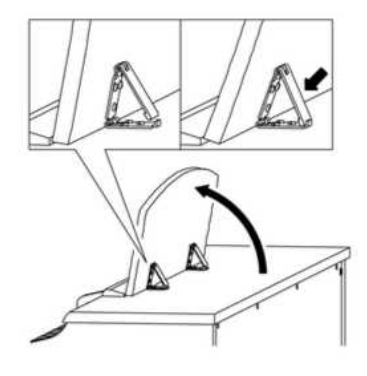

# **ÖFFNEN DER KLAVIATURABDECKUNG**

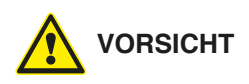

### **Bitte benutzen sie zum Öffnen der Klaviaturabdeckung stets beide Hände.**

Öffnen Sie die Klaviaturabdeckung wie auf der Skizze gezeigt. Gehen Sie zum Schließen in umgekehrter Reihenfolge vor.

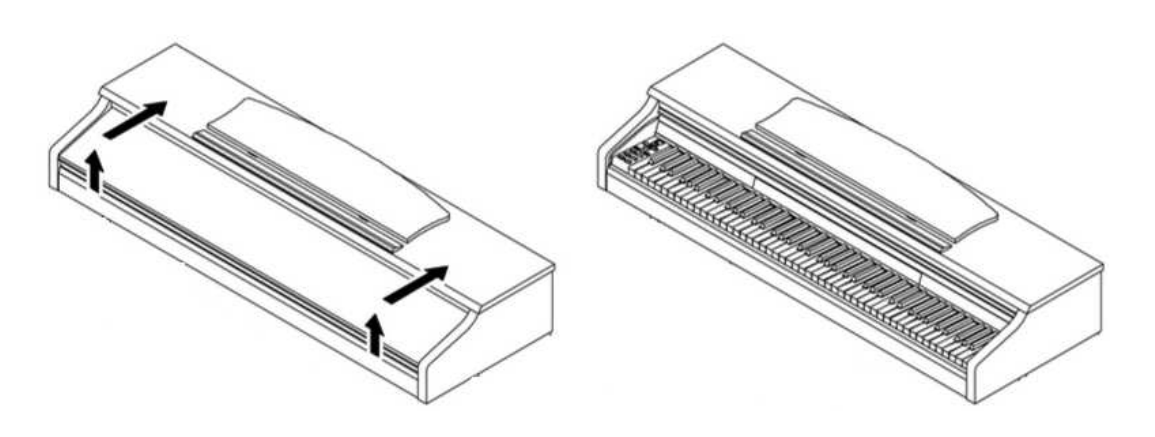

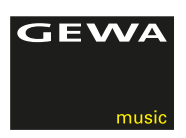

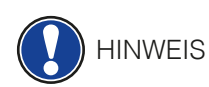

# BENUTZUNG MIT KEYBOARDSTATIV

Es ist möglich Ihr Digitalpiano auch ohne den mitgelieferten Spieltisch, auf einem Keyboardstativ (nicht im Lieferumfang enthalten) zu nutzen. Achten Sie auf festen Stand des Statives und setzen Sie das Digitalpiano mittig auf. Das Stativ sollte, wenn möglich, die Lautsprecher an der Unterseite des Pianos nicht abdecken. Zum Anschluss eines handelsüblichen Sustain/Dämpfer Pedals steht an der Unterseite des Spieltisches eine 6,3 mm Klinkenbuchse zu Verfügung. Diese ist mit Sustain beschriftet.

# **4 ERSTE SCHRITTE**

In diesem Abschnitt machen wir Sie mit den Bedienelementen Ihres Digitalpianos vertraut.

# 4.1 DIE BEDIENELEMENTE IHRES DIGITALPIANOS

Ihr GEWA Digitalpiano verfügt über folgende Bedienelemente:

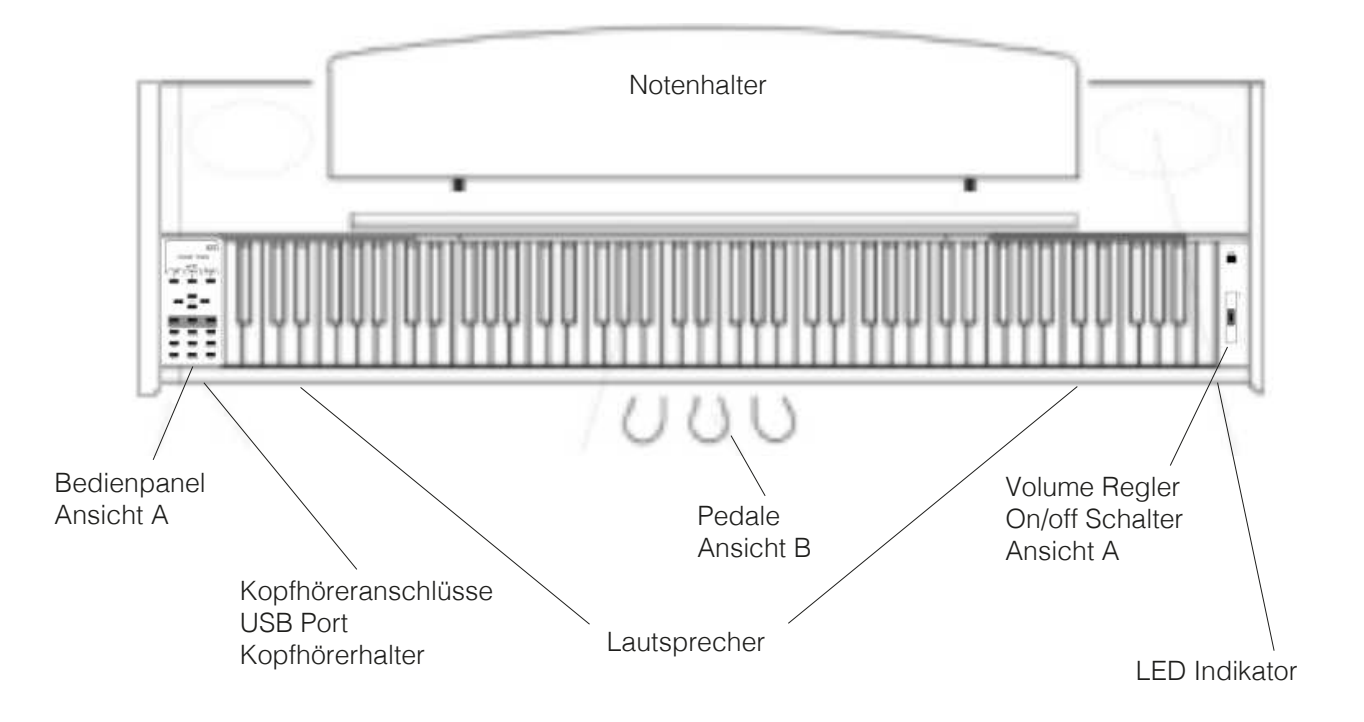

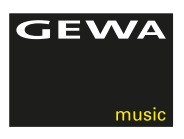

# 4.2 DIE BEDIENTASTEN UND PEDALE

### **Ansicht A Ansicht A 1 Display**

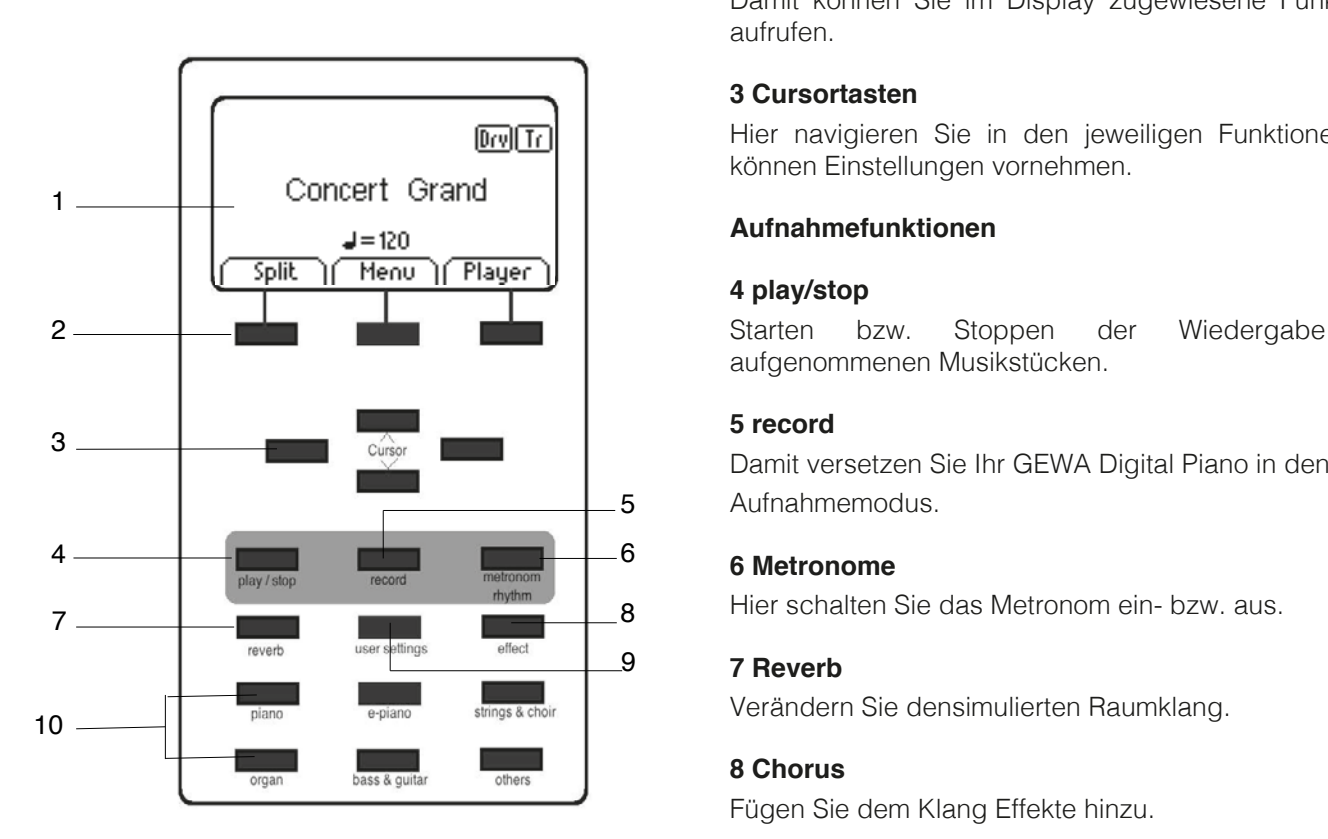

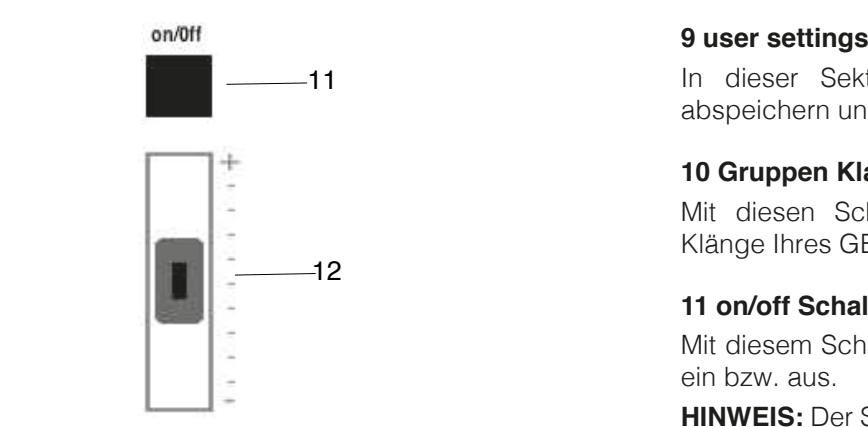

Zeigt Ihnen Informationen zu den getätigten Einstellungen.

# $\bf 2$  Softbuttons

Damit können Sie im Display zugewiesene Funktionen aufrufen.

**3 Curson Curson II Curson II Curson II Curson II Curson II Curson II Curson II Curson II Curson II Curson II Curson II Curson II Curson II Curson II Curson II Curson II Curson II Curson II Curson II Curson II Curson II Cu** können Einstellungen vornehmen.

Starten bzw. Stoppen der Wiedergabe aufgenommenen Musikstücken. 2 **Starten bzw. Stoppen der Wiedergabe von** 

### 5 record

# Verändern Sie densimulierten Raumklang (–> Seite 18).

# **9 user settings**

abspeichern und wieder zurückladen In dieser Sektion können Sie eigene Einstellungen

### **TEMPE 260 australia und spielen und spielen und spielen und spielen und spielen und spielen und spielen und sp**<br>Tempes 10 Gruppen Klangwahlschalter

Klänge Ihres GEWA UP 280 auswählen und spielen Mit diesen Schaltern können Sie die verschiedenen

### **11 on/off Schalter**

**HINGI EIN. LEICHTES DER SCHALTER EINE** MIt diesem Schalter schalten Sie Ihr GEWA Digital Piano ein bzw. aus.

**12 Lautstärkere HINWEIS:** Der Schalter rastet nicht ein. Leichtes Drücken **Hiermit bestimmen Sie die Lautstärke Install Pianos.** Die Lautstärke Install Pianos. Die erste Staatstärke Install Pianos. Die erste Staatstärke Install Pianos. Die erste Staatstärke Install Pianos. Die erste Staatstärke

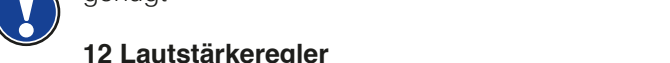

### **12 Lautstärkeregler**

 Hiermit bestimmen Sie die Lautstärke Ihres GEWA Digital Pianos.

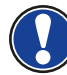

 **HINWEIS:** Bevor Sie einschalten empfiehlt es sich diesen Regler mittig zu stellen.

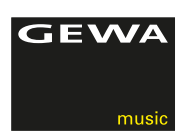

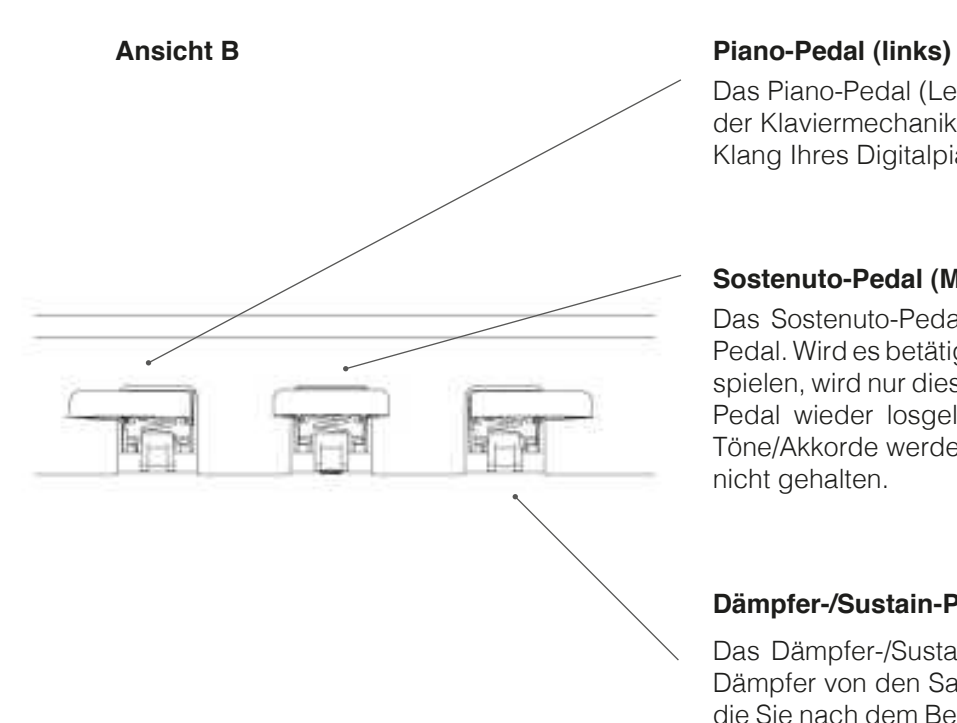

 Das Piano-Pedal (Leise-Pedal) simuliert das Verschieben der Klaviermechanik näher an die Saiten. Das macht den Klang Ihres Digitalpianos leiser und weicher.

### **Sostenuto-Pedal (Mitte)**

 Das Sostenuto-Pedal funktioniert ähnlich dem Dämpfer-Pedal. Wird es betätigt während Sie einen Ton oder Akkord spielen, wird nur dieser Ton oder Akkord gehalten, bis das Pedal wieder losgelassen wird. Die danach gespielten Töne/Akkorde werden im Gegensatz zum Dämpfer Pedal nicht gehalten.

### **Dämpfer-/Sustain-Pedal (rechts)**

 Das Dämpfer-/Sustain-Pedal simuliert das Abheben der Dämpfer von den Saiten eines akustischen Pianos. Töne, die Sie nach dem Betätigen des Dämpfer-/Sustain-Pedals spielen, klingen wesentlich länger. Mit diesem Pedal ist ein Halbpedalspiel möglich.

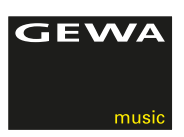

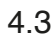

# 4.3 SPIELTISCH / ANSCHLÜSSE / UNTERSEITE

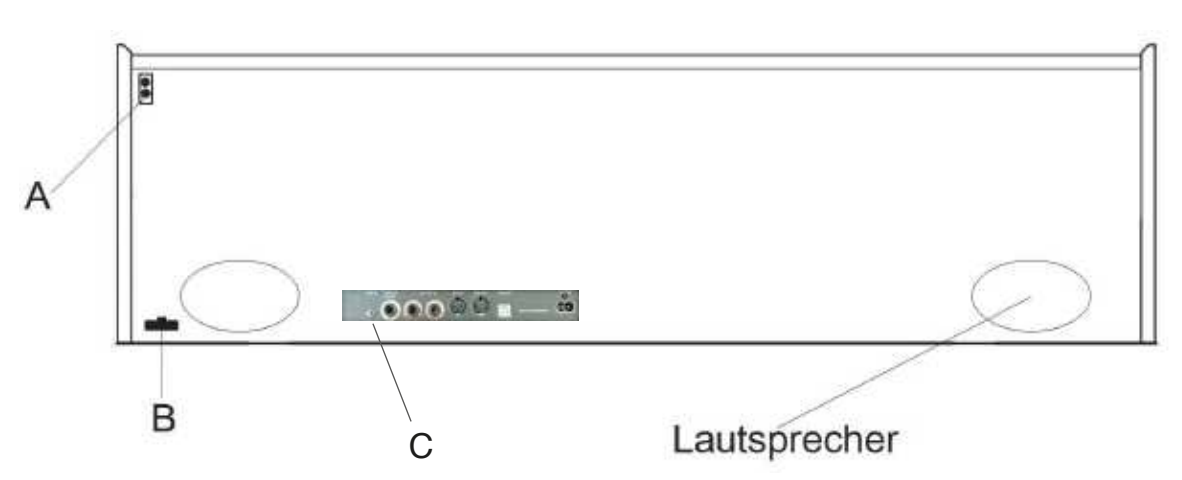

# SPIELTISCH / ANSCHLÜSSE RÜCKSEITE ( C )

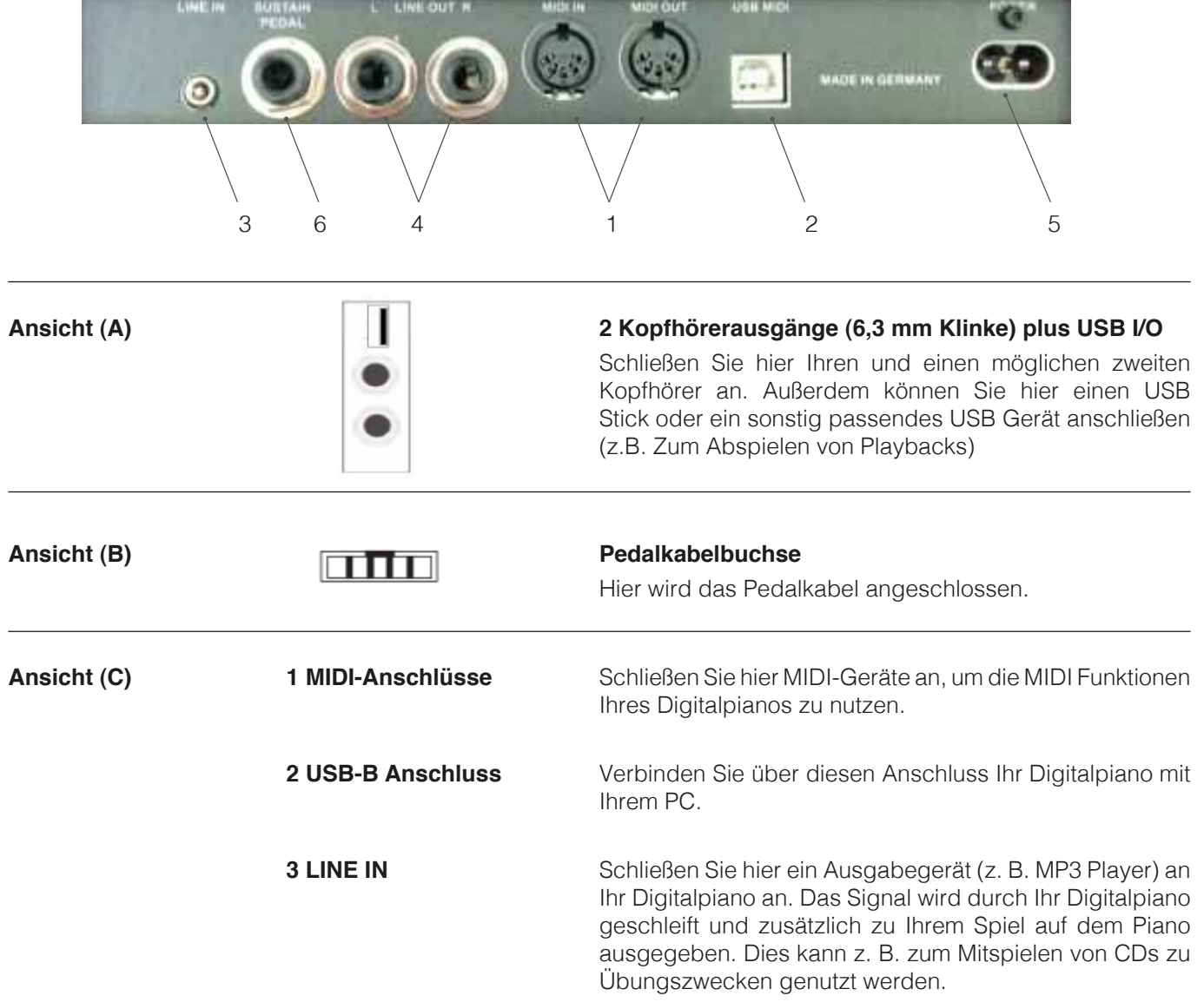

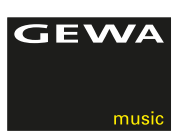

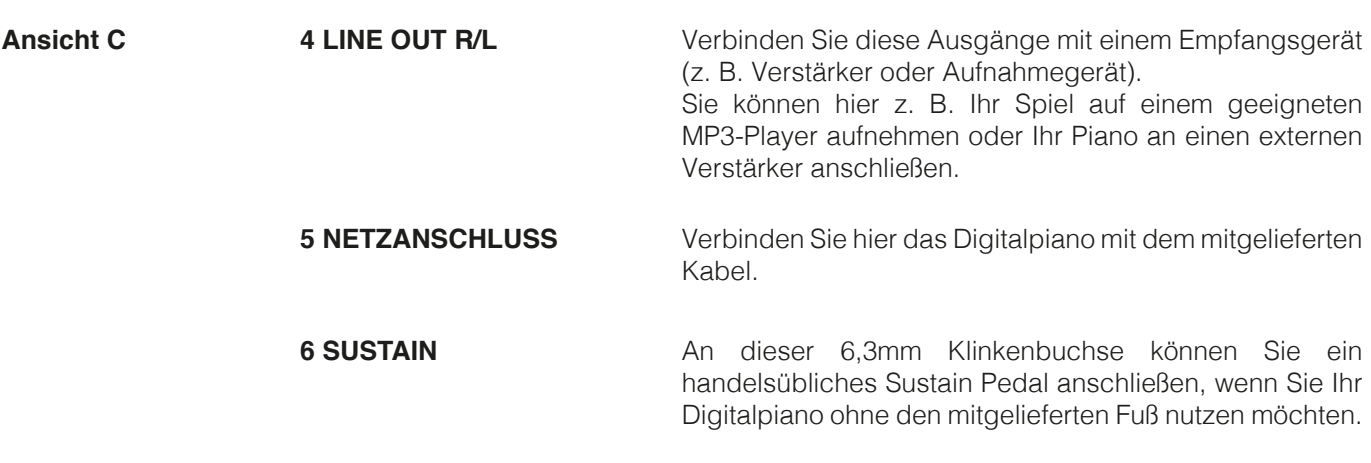

Die LINE IN- und LINE OUT-Anschlüsse sind in die Stereokanäle L(inks) und R(echts) aufgeteilt. Unter Verwendung der entsprechenden Verkabelung,(3,5mm Klinkenstecker Stereo), können Sie Stereoaudiogeräte anschließen. Diese können Sie sowohl zur Anbindung Ihres GEWA Digital Pianos an eine externeVerstärkeranlage, wie auch zum Anschluss eines Aufzeichnungsgerätes verwenden. HINWEIS

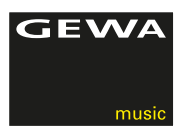

# **5 BEDIENEN**

**HINWEIS** 

TIPP

Alle von Ihnen geänderten Einstellungen werden mit dem Ausschalten Ihres Digitalpianos auf Werkseinstellungen zurückgesetzt. Ausgenommen davon sind Einstellungen am Volume Regler.

# 5.1 EINSCHALTEN

Stellen Sie den Volume Regler vor dem Einschalten auf die mittlere Position.

- 1. Betätigen Sie den Ein-/Ausschalter an der rechten Seite des Digitalpianos.
- 2. Die *Reverb* und der *Piano Gruppen Klangwahlschalter* leuchten. Zudem leuchtet die **Indikator LED** an der rechten Front Ihres Digitalpianos.
- 3. Ihr GEWA UP 280 G Digitalpiano ist jetzt betriebsbereit.

# 5.2 DEMO-FUNKTION

 Die DEMO-Funktion verschafft Ihnen einen Überblick über die vielfältigen Klangvariationen Ihres Digitalpianos.

So aktivieren Sie die DEMO-Funktion:

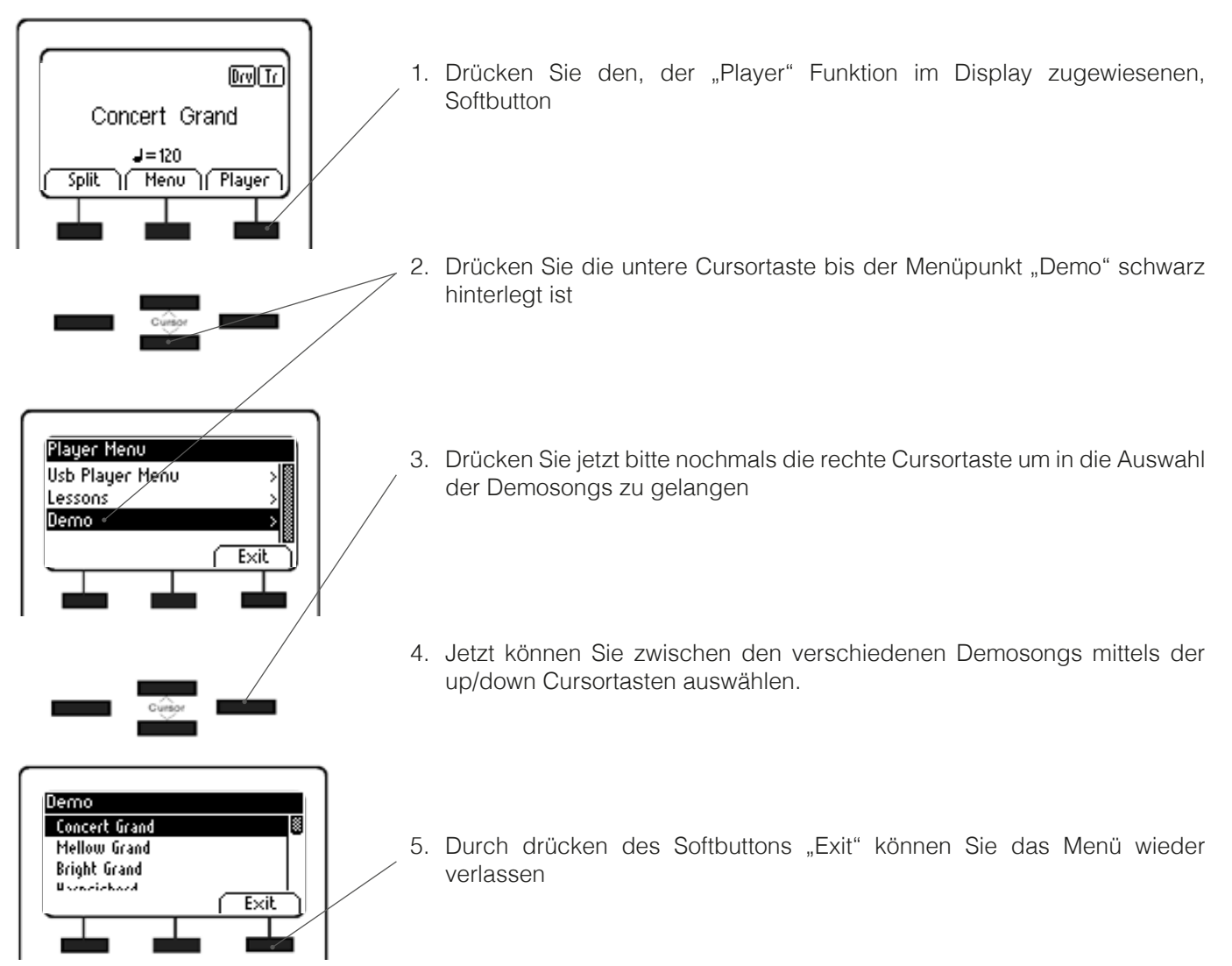

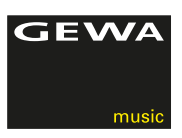

# 5.3 KLANGWAHL

Ihr GEWA Digitalpiano verfügt über 37 Klänge. Diese sind in folgenden Gruppen geordnet:

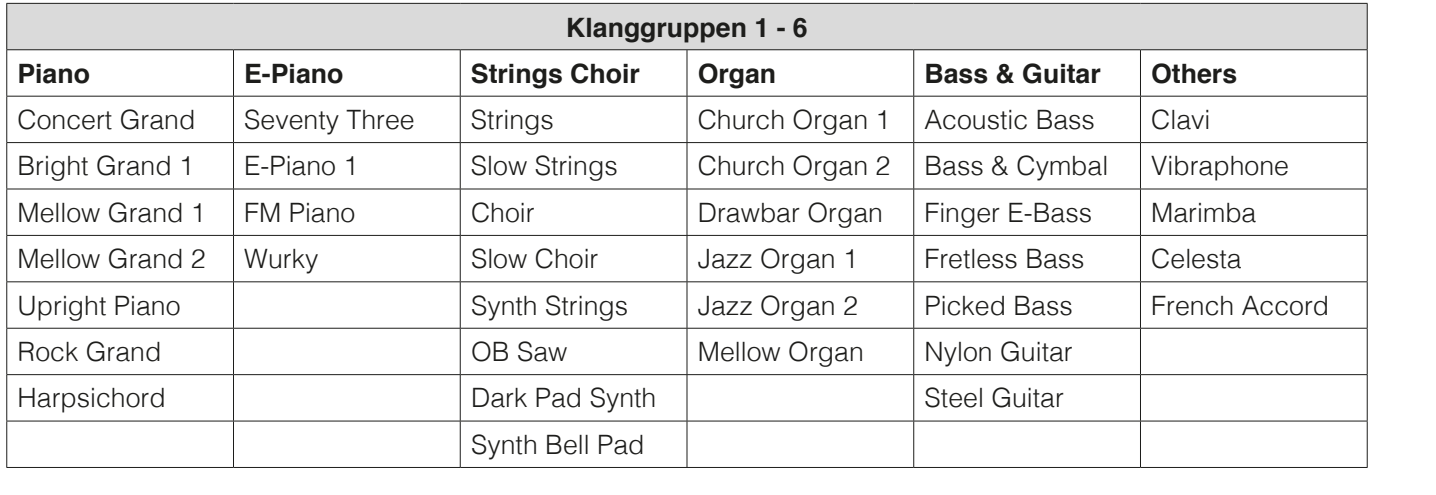

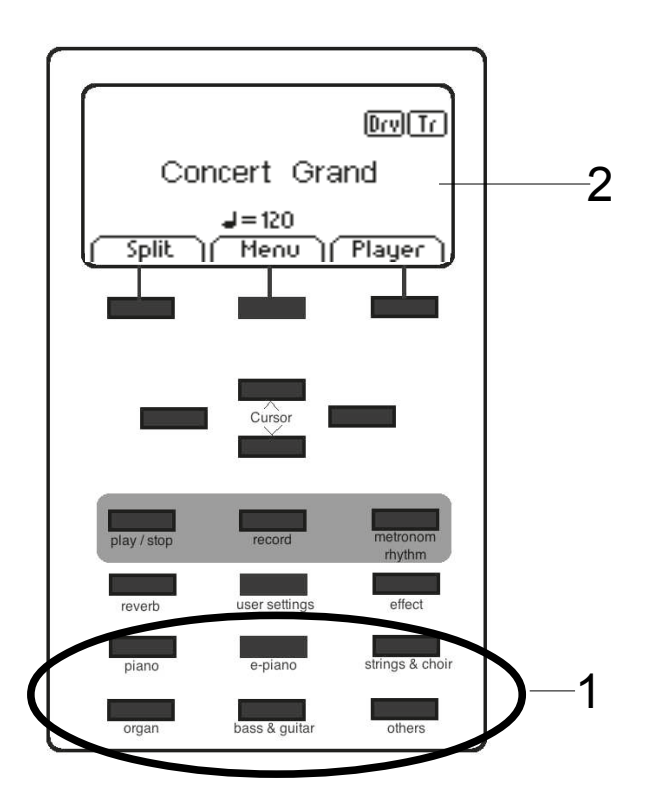

Betätigen Sie die Klang Gruppentasten (1) wiederholt oder drücken Sie die linke oder rechte Cursortaste, um durch die verschiedenen Klänge der Gruppe zu navigieren.

Der aktuell gewählte Klang wird im Display angezeigt (2).

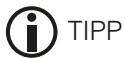

Tipp Hören Sie sich die verschiedenen Klänge **Demosongs an. Lassen Sie sich inspirieren inspirieren durch Inne Sien Sich eigenes Spiel Sich inspirieren Sie sich inspirieren Sie sich inspirieren durch Inne Sie sich inspirieren Sie sich inspirieren Sie sich inspirieren** inspirieren durch Ihr eigenes Spiel mit den verschiedenen Klanggruppen und Klängen.

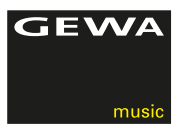

# 5.3.1 KLANGKOMBINATION (DUAL SOUND)

 Sie können Ihr Digitalpiano so einstellen, dass zwei verschiedene Klänge während Ihres Spiels wiedergegeben werden.

So kombinieren Sie zwei Klänge miteinander:

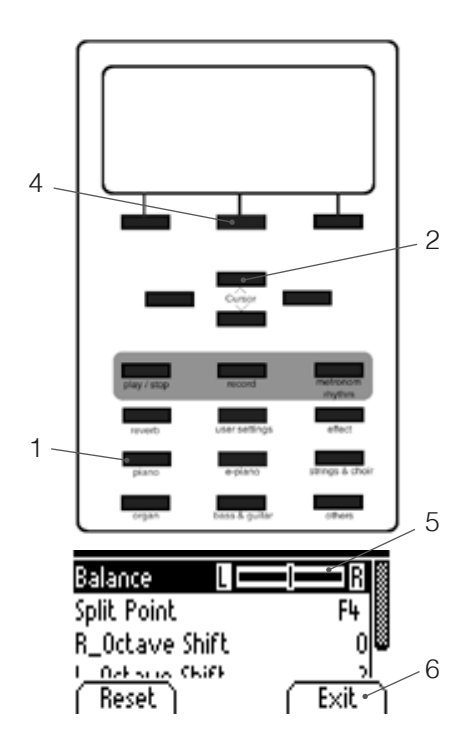

- 1. Halten Sie eine Klanggruppenschalter-Taste dauerhaft gedrückt und wählen dann zusätzlich zur ersten Klanggruppe eine zweite dazu (z.B. Strings & Choir)
- 2. Mit den Cursor rauf/runter Tasten bestimmen Sie jetzt welchen der beiden Klänge Sie ändern möchten
- 3. Spielen Sie jetzt auf der Klaviatur, werden beide Klänge gleichzeitig wiedergegeben.
- 4. Um das Lautstärkenverhältnis von zwei auf der Klaviatur hinterlegten Klängen zu ändern drücken Sie den Edit Softbutton.
- 5. Navigieren Sie jetzt mit den Cursortasten zur Balance Einstellung und stellen mittels der links/rechts Cursortasten Ihr gewünschtes Lautstärkenverhältnis ein.
- Split Point F4 **6.** Mittels des Exit Softbuttons können Sie diese Einstellung wieder verlassen

# 5.3.1 KLANGKOMBINATION (SPLIT SOUND)

 Sie können Ihr Digitalpiano so einstellen, dass zwei verschiedene Klänge während Ihres Spiels im Split Modus (z.B. linke Hälfte Bass und rechte Tastaturhälfte Piano) wiedergegeben werden.

So kombinieren Sie zwei Klänge miteinander:

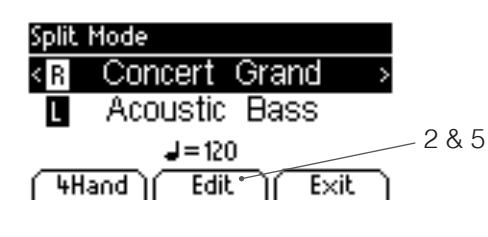

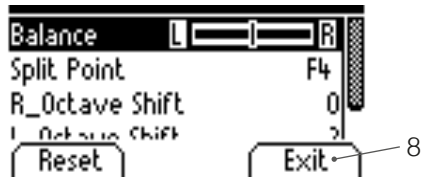

- **Split Mode** Einen Staatsmaak in der Staat 1. Wählen Sie wie schon beschrieben einen Klang.
	- **Concert Grand** > 2. Drücken Sie jetzt den Softbutton Edit
	- Acoustic Bass and Sangel 3. Wählen Sie jetzt mittels der Cursortasten die beiden Klänge aus, die Sie im gesplitteten Mode zusammen spielen möchten.
	- **4Hand** | Edit | Exit | 4. Spielen Sie jetzt auf der Klaviatur, werden beide Klänge gleichzeitig wiedergegeben.
		- 5. Um das Lautstärkenverhältnis von zwei auf der Klaviatur hinterlegten Klängen zu ändern drücken Sie den Edit Softbutton..
		- 6. Navigieren Sie jetzt mit den Cursortasten zur Balance Einstellung und stellen mittels der links/rechts Cursortasten Ihr gewünschtes Lautstärkenverhältnis ein.
		- 7. Mittels des Menüpunktes "Split Point" definieren Sie den den Tastenbereich auf der Tastatur an dem das Keyboard geteilt wird
		- 8. Mittels des Exit Softbuttons können Sie diese Einstellung wieder verlassen.

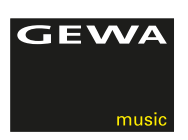

# 5.4 REVERB UND CHORUS

Ihr Digitalpiano verfügt über die Möglichkeit, mit der Reverb- oder "Chorus & others" Taste verschiedene Effekte in die Klänge einzumischen.

- Bei manchen Klängen ist ein Reverb- oder Chorus-Effekt bereits von Werk aus eingestellt, damit sich die Klänge noch realistischer anhören. Ist dies der Fall, können Sie die Effekte auch durch drücken der Reverb/Chorus Tasten deaktivieren, bzw wieder aktivieren.
- Alle Effektenstellungen bleiben so lange erhalten, bis Ihr Digitalpiano ausgeschaltet wird. Wenn Sie es wieder einschalten, sind die werkseitigen Einstellungen wieder hergestellt.

# 5.4.1 REVERB

 Der Reverb (oder Hall-) Effekt simuliert den Raumklang in verschiedenen Umgebungen. Ihr Digitalpiano verfügt über die folgenden Reverb Effekte:

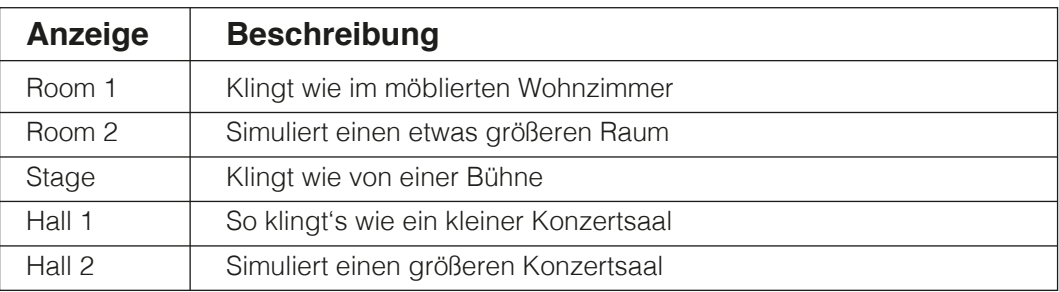

 Drücken Sie die Reverb Taste, um den Effekt ein- oder auszuschalten. Ist der Reverb-Effekt aktiv, leuchtet die LED der Reverb Taste. Bei Aktivierung/Deaktivierung der Reverb Funktion, wird kurzzeitig der entsprechende Effekt im Display angezeigt. Der Wechsel der Reverb Effekte sowie Änderungen an der Reverb Länge werden sofort übernommen.

 Im Falle Sie möchten den Reverb Effekt ändern, halten Sie bitte solange die Reverb Taste gedrückt bis links nebenstehende Anzeige im Display erscheint. Mittels der Cursortasten können Sie dann folgende Menüpunkte auswählen:

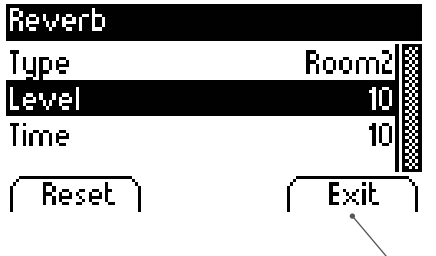

- Beim Menüpunkt Type wählen Sie die Reverb Art aus.
- Mit dem Menüpunkt "Level" wählen Sie aus wie laut der Reverb im Vergleich zum Klang des Instruments sein soll
- Mit der Funktion Time wählen Sie aus wie gross der simulierte Raum sein soll

Mit dem Drücken des Exit Softbuttons verlassen Sie das Menü wieder.

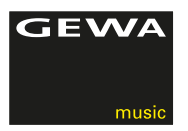

# 5.4.2 CHORUS UND ANDERE EFFEKTE

Die Chorus und andere Effekte Funktion enthält folgende Effekte:

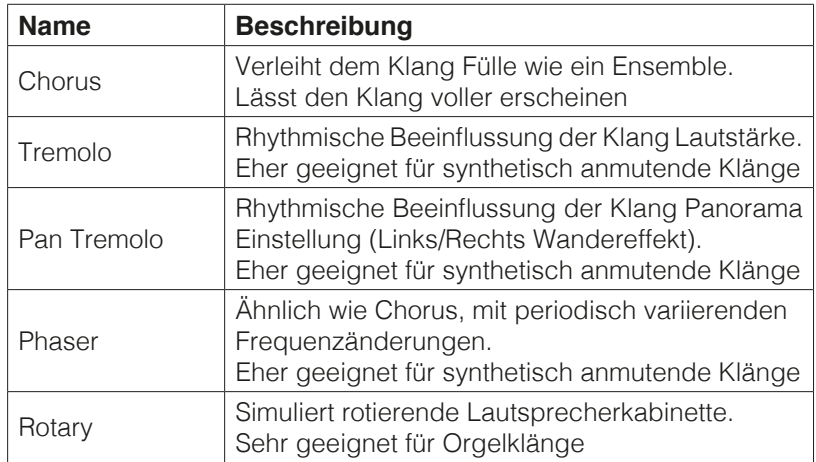

 Drücken Sie die Chorus & andere Effekt Taste, um den Effekt ein- oder auszuschalten. Ist der Effekt aktiv, leuchtet die LED der Taste. Bei Aktivierung/Deaktivierung der Chorus und andere Effekte Funktion, wird kurzzeitig der entsprechende Effekt im Display angezeigt. Der Wechsel der Effekte sowie Änderungen am Effekt werden sofort übernommen.

 Im Falle Sie möchten den Effekt ändern, halten Sie bitte solange die Chorus und andere Effekte Taste gedrückt bis links nebenstehende Anzeige im Display erscheint. Mittels der Cursortasten können Sie dann folgende Menüpunkte auswählen:

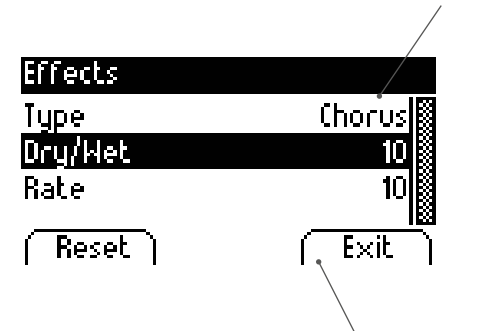

- **Effects Effects** Beim Menüpunkt Type wählen Sie die Reverb Art aus.
- **Type**<br> **University Anteil Effekt im** Anteil Effekt im Menüpunkt "Dry/Wet" wählen Sie aus wie viel Anteil Effekt im **University of the University of the University of the University of the University of the University of** Vergleich zum Klang des Instruments beigemischt werden soll
- Mit der Funktion Rate wählen Sie aus wie stark repetierend schwingend  $\overline{Exit}$  der gewählte Effekt sein soll.

Mit dem Drücken des Exit Softbuttons verlassen Sie das Menü wieder.

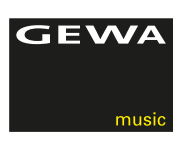

# 5.5 METRONOM

 Ihr Digitalpiano verfügt über ein eingebautes Metronom, das Sie beim Spielen unterstützt im Takt des Musikstückes zu bleiben.

 Das Metronom verfügt über 8 typische Metronom und 8 weitere komplexe Schlagzeug Begleitrhythmen. Es ist einstellbar zwischen 10 und 400 Schlägen pro Minute (Beats per Minute - bpm).

# 5.5.1 METRONOM EIN-/AUSSCHALTEN

- 1. Drücken Sie die Metronome-Taste, die LED in der Metronome-Taste leuchtet. Das Metronom ist aktiviert.
- 2. Beim erneuten Betätigen der Metronome-Taste erlischt die LED wieder. Das Metronom ist deaktiviert
- 3. Wie in der oberen Tabelle gelistet, finden sich im Metronom Menü zweierlei Arten von Beats:
	- Klassische Metronom Taktarten um rhythmisch kontinuierliches Spiel zu üben
	- Schlagzeug-Begleitrhythmen zum kreativen Begleiten.

Folgende Metronom Presets stehen zur Verfügung:

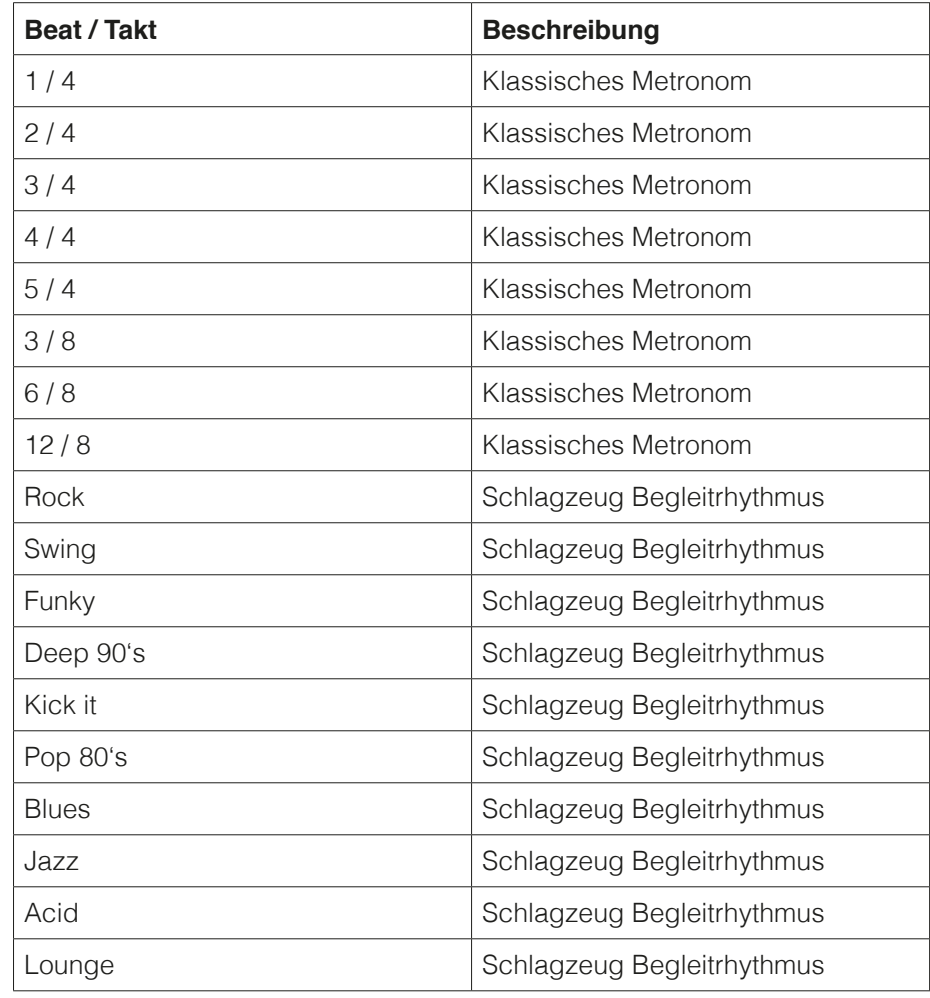

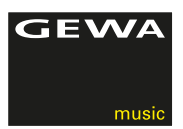

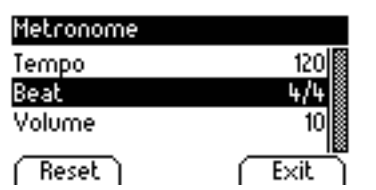

# 5.5.2 METRONOM EINSTELLUNGEN ÄNDERN

- 1. Halten Sie die Metronom Taste gedrückt bis nebenstehende Anzeige erscheint
- 2.Betätigen Sie die obere und untere Cursortaste, um das Tempo, den Beat und die Lautstärke des Metronoms einzustellen. Das aktuelle Tempo wird im Display angezeigt.
- 3. Verlassen des Menüs durch drücken des Exit Softbuttons
- 4. Falls Sie die ursprünglichen Werte wieder einstellen wollen, müssen Sie lediglich den Softbutton Reset drücken.

 Änderungen werden sofort übernommen. Nach dem Ausschalten Ihres GEWA Digital Pianos stellt sich das Instrument wieder auf die ursprünglichen Auslieferungswerte automatisch zurück.

# 5.5.3 TAKTART ÄNDERN

- 1. Halten Sie die Metronome-Taste gedrückt. Im Display erscheint die zur Zeit eingestellte Taktart.
- 2. Wählen Sie jetzt über die up/down Cursortasten den Menüpunkt "Beat" an und drücken dann die linke oder rechte Cursortaste um den gewünschten Beat zu finden.
- 3. Verlassen des Menüs durch drücken des Exit Softbuttons

# 5.5.4 METRONOM LAUTSTÄRKE EINSTELLEN

- 1. Halten Sie die Metronome-Taste gedrückt. Im Display erscheint die zur Zeit eingestellte **Taktart**
- 2. Wählen Sie jetzt über die up/down Cursortasten den Menüpunkt "Beat" an und drücken dann die linke oder rechte Cursortaste um den gewünschten Beat zu finden und einzustellen.
- 3. Verlassen des Menüs wieder durch drücken des Exit Softbuttons

# 5.5.5 METRONOM TEMPO EINSTELLEN

- 1. Halten Sie die Metronome-Taste gedrückt. Im Display erscheint die zur Zeit eingestellte Taktart.
- 2. Wählen Sie jetzt über die up/down Cursortasten den Menüpunkt "Tempo" an und drücken dann die linke oder rechte Cursortaste um den gewünschten Beat zu finden und einzustellen.
- 3. Verlassen des Menüs wieder durch drücken des Exit Softbuttons

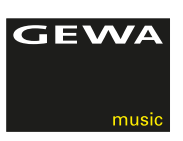

# **6 FUNCTION MENÜ**

**HINWEIS** 

Alle von Ihnen geänderten Einstellungen werden mit dem Ausschalten Ihres Digitalpianos auf Werkseinstellungen zurückgesetzt.

Im FUNCTION Menü können Sie eine Vielzahl von Einstellungen vornehmen.

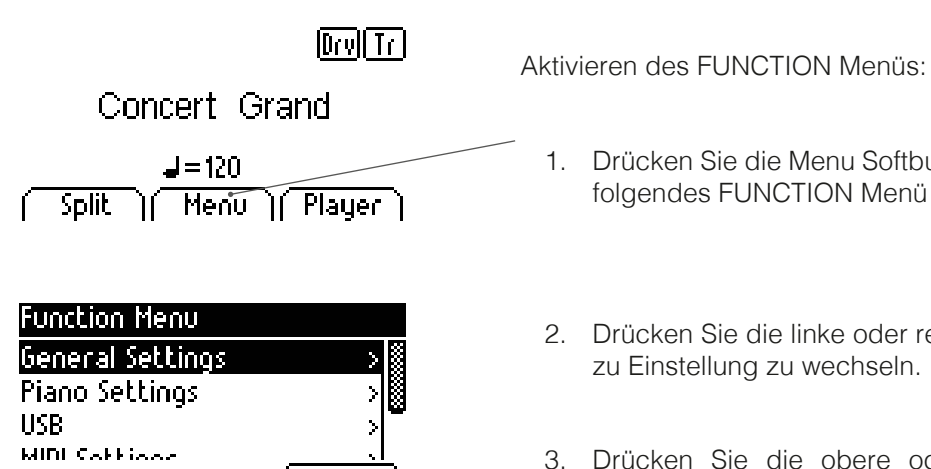

**MUTH**<br>Aktivieren des FUNCTION Menüs:

- 1. Drücken Sie die Menu Softbutton Taste. Daraufhin gelangen Sie in
- 2. Drücken Sie die linke oder rechte Cursortaste, um von Einstellung zu Einstellung zu wechseln.
- <u>1. I</u> 3. Drücken Sie die obere oder untere Cursortaste, um an die Exit verschiedenen Einstellungen zu gelangen. Durch Betätigen der rechten Cursortaste begeben Sie sich entweder in das jeweilige Menü um dann die Werte zu ändern, oder können direkt mit den rechts/links Cursortasten die Werte verändern. rechts/links Cursortasten Änderungen an den Werten werden sofort übernommen.
	- 4. Betätigen Sie dien Exit Softbutton um das Menü zu verlassen.

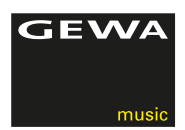

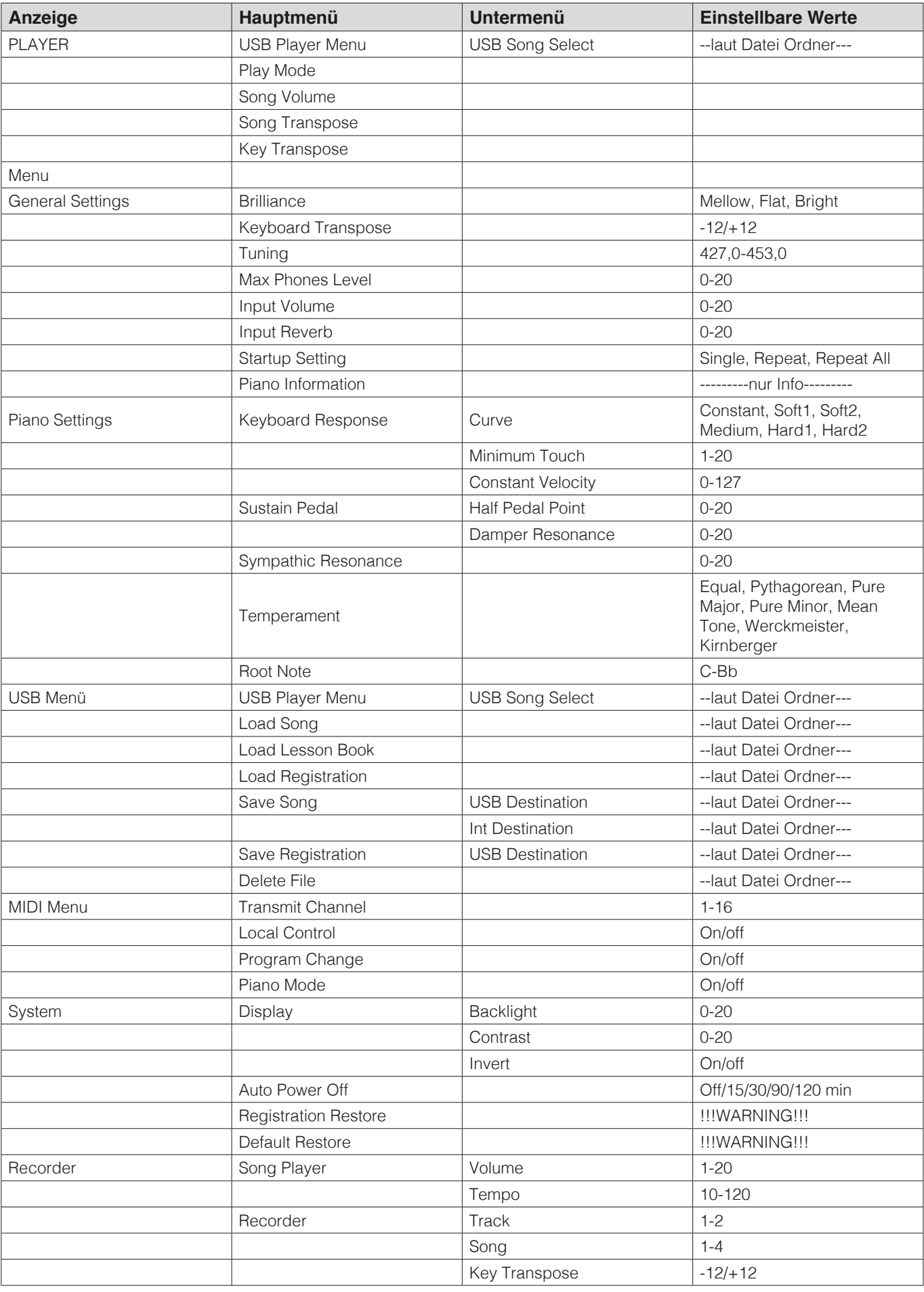

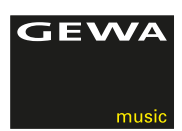

# 6.1 BRILLIANZ EINSTELLUNG

 Wünschen Sie einen noch helleren oder sanfteren Ton, so können Sie dies über die Brillanz Einstellungen erreichen.

Gehen Sie dafür folgendermaßen vor:

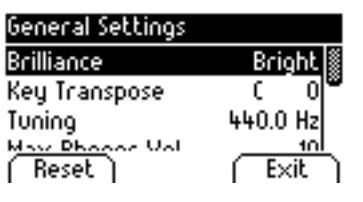

- 1. Aktivieren Sie das FUNCTION Menü durch Drücken des Menü **Softbuttons**
- 2. Stellen Sie mit der rechten oder linken Cursortaste die gewünschte Brillanz ein.
- 3. Betätigen Sie den Exit Softbutton, um das FUNCTION Menü zu verlassen.

# 6.2 KEYTRANSPOSE / TRANSPONIERUNG

 Möchten Sie ein bereits eingeübtes Stück in einer anderen Tonart spielen (um sich z. B. der Tonlage eines Sängers oder eines anderen Instruments anzupassen), können Sie mit der Transponierung die Tonhöhe Ihres Digitalpianos in 6 Halbtonschritten erhöhen bzw. absenken.

Gehen Sie dafür folgendermaßen vor:

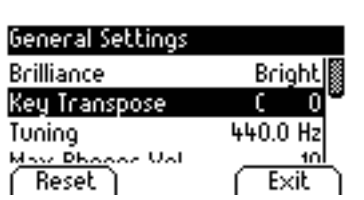

- 1. Aktivieren Sie das FUNCTION Menü durch Drücken des Menü **Softbuttons**
- 2. Stellen Sie mit der rechten oder linken Cursortaste die gewünschte Tonhöhe ein, während Sie die Tonhöhe auf der Klaviatur testen.
- 3. Betätigen Sie den Exit Softbutton, um das FUNCTION Menü zu verlassen.

# 6.3 TUNING / FEINSTIMMUNG DER KLÄNGE

 Sollten Sie eine Feinabstimmung der Klänge Ihres Digitalpiano benötigen, können Sie dies folgendermaßen bewirken:

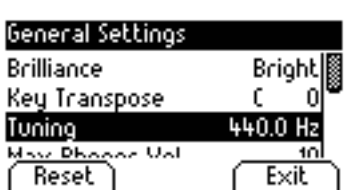

- 1. Aktivieren Sie das FUNCTION Menü durch Drücken des Menü **Softbuttons**
- 2. Stellen Sie mit der rechten oder linken Cursortaste die gewünschte Tonhöhe ein, während Sie die Tonhöhe auf der Klaviatur testen.
- 3. Betätigen Sie den Exit Softbutton, um das FUNCTION Menü zu verlassen.

# 6.4 MAX PHONES LEVEL / MAXIMALE KOPFHÖRER LAUTSTÄRKE

 Mit dieser Funktion können Sie bestimmen wie laut Ihr Kopfhörer sein soll bei komplett geöffnetem Volume Regler. So stellen Sie dies ein:

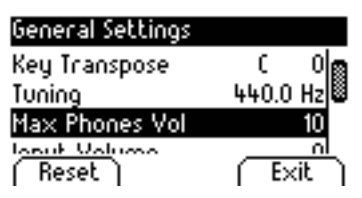

- 1. Aktivieren Sie das FUNCTION Menü durch Drücken des Menü **Softbuttons**
- 2. Stellen Sie mit der rechten oder linken Cursortaste die gewünschte Lautstärke ein
- 3. Betätigen Sie den Exit Softbutton, um das FUNCTION Menü zu verlassen.

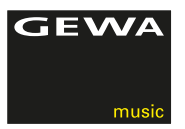

### 6.5 INPUT REVERB / REVERB LAUTSTÄRKE

 Mit dieser Funktion können Sie bestimmen wie laut der Reverb/Hall Effekt im Vergleich zum Originalklang sein soll sein soll bei komplett geöffnetem Volume Regler. So stellen Sie dies ein:

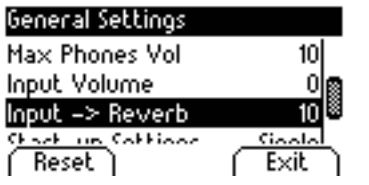

- 1. Aktivieren Sie das FUNCTION Menü durch Drücken des Menü **Softbuttons**
- 2. Stellen Sie mit der rechten oder linken Cursortaste die gewünschte Lautstärke ein.
- 3. Betätigen Sie den Exit Softbutton, um das FUNCTION Menü zu verlassen.

# 6.6 STARTUP SETTING / STARTKNOPF EINSTELLUNG

 Mit dieser Funktion können Sie bestimmen wie sich der Startknopf beim Abspielen von Playbacks verhält So stellen Sie dies ein:

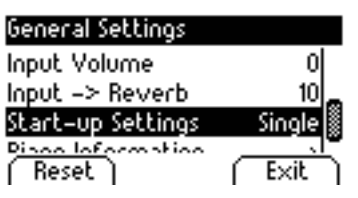

- 1. Aktivieren Sie das FUNCTION Menü durch Drücken des Menü **Softbuttons**
- 2. Stellen Sie mit der rechten oder linken Cursortaste die gewünschte Einstellung ein.
- 3. Betätigen Sie den Exit Softbutton, um das FUNCTION Menü zu verlassen

## 6.7 PIANO INFORMATION

 Mit dieser Funktion können Sie die Hard- und Softwareversion Ihres GEWA Digital Pianos ablesen. Sie benötigen dies bei Rückrufen mit dem Service:

- Piano Information
- **General Settings**<br> **1.** Aktivieren Sie das FUNCTION Menü durch Drücken des Menü<br>
Softbuttons **Softbuttons**
- Input -> Reverb 10<br>Start-up Settings Single Mavigieren Sie mit der rechten oder linken Cursortaste zu Piano **Settings** 
	- **Exit** 2. Betätigen Sie den Exit Softbutton, um das FUNCTION Menü zu verlassen

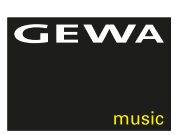

# 6.8 PIANO SETTINGS

 In den Piano Settings stellt man die für den Spieler passenden Einstellungen des Pianos ein. Diese beinhalten sowohl Tastatur, Pedal, wie auch Resonanzverhalten Ihres GEWA Digitalpianos

# 6.8.1 KEYBOARD RESPONSE / ANSCHLAGSEMPFINDLICHKEIT

 Mit der KEYBOARD RESPONSE-Funktion verändern Sie die Anschlagempfindlichkeit der Klaviatur. Je empfindlicher Sie die Klaviatur einstellen, desto weniger Kraft benötigen Sie beim Anschlag der Tasten, um einen lauteren Ton zu erzeugen.

 So verändern Sie die Anschlagempfindlichkeit Ihres Digitalpianos:

- 1. Aktivieren Sie das FUNCTION Menü durch Drücken des Menü Softbuttons.
- 2. Mittels der up/down Cursortasten navigieren Sie dann zum Menüpunkt Piano Settings. Mit der rechten Cursortaste gelangen Sie dann in die Einzelmenüpunkte
- 3. Stellen Sie mit der rechten oder linken Cursortaste die gewünschten Einstellungen wie Touch Curve (Anschlagscharakteristik), Minimum Touch (definiert die Minimalanschlagsstärke) oder den Wert bei konstanter Anschlagsstärke (Orgelspiel) ein, während Sie dies gleichzeitig auf der Klaviatur testen können.
- 4. Betätigen Sie den Exit Softbutton, um das FUNCTION Menü zu verlassen

 Folgende Stufen der Anschlagsempfindlichkeit sind einstellbar:

- Medium: Standardeinstellung, entspricht einer mittleren Empfindlichkeit und ist den meisten Spielern zu empfehlen
- Soft1: sehr leichte Einstellung und speziell für ungeübte Spieler oder Kinder zu empfehlen
- Soft2: wie Soft1, etwas schwerer
- Hard1: Einstellung für geübtere Spieler
- Hard2: Einstellung für geübtere Spieler mit kräftigerem Anschlag
- CONSTANT: Ohne Anschlagdynamik es wird bei jedem Anschlag die gleiche Lautstärke wiedergegeben (diese Einstellung ist speziell für Orgelklänge zu empfehlen)

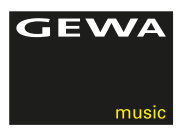

# 6.8.2 SUSTAIN PEDAL / DÄMPFER PEDAL

 Mit der DÄMPFER PEDAL Funktion verändern Sie die Funktionsparamenter des Dämpfer Pedals bezüglich Halbpedal Spiel (dies bedeutet dass Sie das Pedal nicht nur einbzw, ausschalten, sondern in nuancierten, den Abstand der Dämpfer von den Saiten betreffenden Distanz, Zwischenschritten stellen können). Des Weiteren kann man das Saiten Resonanzverhalten bei gedrückten Sustain Pedal Stellungen definieren. Beides trägt in hohem Maße zu einem höchst natürlichen Klangergebnis bei.

 So verändern Sie die Anschlagempfindlichkeit Ihres Digitalpianos:

- 1. Aktivieren Sie das FUNCTION Menü durch Drücken des Menü Softbuttons.
- 2. Mittels der up/down Cursortasten navigieren Sie dann zum Menüpunkt Piano Settings. Mit der rechten Cursortaste gelangen Sie dann in die Einzelmenüpunkte
- 3. Stellen Sie mit der rechten oder linken Cursortaste die gewünschten Einstellungen wie Touch Curve (Anschlagscharakteristik), Minimum Touch (definiert die Minimalanschlagsstärke) oder den Wert bei konstanter Anschlagsstärke (Orgelspiel) ein., während Sie dies gleichzeitig auf der Klaviatur testen können.
- 4. Betätigen Sie den Exit Softbutton, um das FUNCTION Menü zu verlassen

Piano Settings

Sympathetic Reso.

## 6.8.3 SYMPATHETIC RESONANCE / SAITEN RESONANZVERHALTEN

 Mit der sympathetic resonance Funktion verändern Sie das Saiten Schwingverhalten. Dies trägt maßgeblich zum natürlichen Klangverhalten Ihres GEWA Digitalpianos bei Je höher dieser Wert gestellt wird, desto mehr Obertonfrequenzen werden beigemischt. Dies kann von Raum zu Raum verschieden wirken.

So verändern Sie die SAITEN RESONANZ Ihres Digitalpianos:

- 1. Aktivieren Sie das FUNCTION Menü durch Drücken des Menü Softbuttons.
- **Example and Response** (2. Mittels der up/down Cursortasten navigieren Sie dann zum Menüpunkt<br>Pieno Sottings, Mit der rechten Cursortaste gelangen Sie dann zum Piano Settings. Mit der rechten Cursortaste gelangen Sie dann zum Einzelmenüpunkt
	- **Reset**  $\begin{bmatrix} \end{bmatrix}$  Exit  $\begin{bmatrix} 3 \end{bmatrix}$  Stellen Sie mit der rechten oder linken Cursortaste die gewünschten Einstellung ein, während Sie dies gleichzeitig auf der Klaviatur testen können.
		- 4. Betätigen Sie den Exit Softbutton, um das FUNCTION Menü zu verlassen

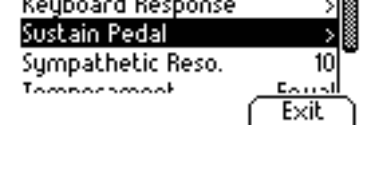

ano Settings

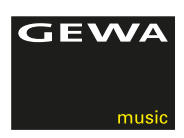

# 6.8.4 TEMPERAMENT / STIMMUNG

 Mit der Temperament / Stimmung Funktion verändern Sie die Stimmung des Digital Pianos. So verändern Sie die Stimmung Ihres Digitalpianos:

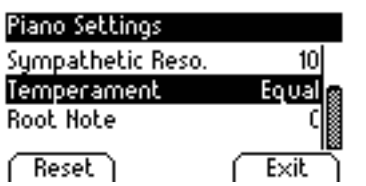

- 1. Aktivieren Sie das FUNCTION Menü durch Drücken des Menü Softbuttons.
- 2. Mittels der up/down Cursortasten navigieren Sie dann zum Menüpunkt Piano Settings. Mit der rechten Cursortaste gelangen Sie dann in die **Einzelmenüpunkte**
- 3. Stellen Sie mit der rechten oder linken Cursortaste die gewünschten Stimmungen wie Equal, Pythagor., Pure Major (rein Dur), Pure Minor (rein Moll), Mean Tone (mitteltönige Stimmung), Werckmeister, Kirnberger ein, während Sie dies gleichzeitig auf der Klaviatur testen können.
- 4. Im Menüpunkt Root Note wird der Grundton der Stimmung definiert. Wählt man z.B. eine reine Dur Stimmung, und ist das Stück in E Dur, so sollte man den Grundton / die Root Note auf E verschieben.
- 5. Betätigen Sie den Exit Softbutton, um das FUNCTION Menü zu verlassen

# 6.9 PLAYER MENÜ

 Mittels den PLAYER Einstellungen können Sie die auf Seite 26 gelisteten Funktionen editieren. Diese sind:

- USB Player Menu: Hier definieren Sie das Zusammenspiel mit auf einem USB Device (z.B. Stick) befindlichen Playbacks. Hier definieren Sie:
- (Play Mode): Die Art und Weise wie ein Playback abgespielt ≫∭∭a anno 2012 anno 2012 ann am Suid-
	- (Song Volume): Die Lautstärke des Playbacks in Relation zu Ihrem Pianospiel
	- (Song Transpose): Anpassung der Playback Tonlage in Relation zur Piano Tonart
	- (Key Transpose): Anpassung der Piano Tonlage in Relation zur Playback Tonart

Dazu gehen Sie bitte folgendermaßen vor:

- 1. Aktivieren Sie das FUNCTION Menü durch Drücken des Menü Softbuttons.
- 2. Mittels der up/down Cursortasten navigieren Sie dann zum Menüpunkt USB Settings. Mit der rechten Cursortaste gelangen Sie dann in die Einzelmenüpunkte
- 3. Folgen Sie dann den Anweisungen des Menüs und benutzen Sie bei Bedarf die rechts/links Cursortasten.
- 4. Betätigen Sie den Exit Softbutton, um das FUNCTION Menü zu verlassen

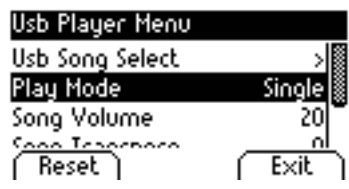

# 6.10 USB EINSTELLUNGEN

**GEWA** 

### In den USB Einstellungen definieren Sie folgende Menüpunkte;

- USB Player Menu: USB Song Select
- – Load Song: Einladen eines auf USB Datenträger befindlichen Songs
- Load Lesson Book: Spezielles eLearning formatiertes Songformat
- Load Registration: Abgespeicherte Usereinstellungen laden
- Save Song:Song speichern, entweder auf einen der internen drei Speicherorte oder auf einen externen USB Datenspeicher (z.B. USB Stick)

Dazu gehen Sie bitte folgendermaßen vor:

- 1. Aktivieren Sie das FUNCTION Menü durch Drücken des Menü Softbuttons.
- 2. Mittels der up/down Cursortasten navigieren Sie dann zum Menüpunkt USB Settings.
- 3. Mit der rechten Cursortaste gelangen Sie dann in die Einzelmenüpunkte
- 4. Folgen Sie dann den Anweisungen des Menüs und benutzen Sie bei Bedarf die rechts/links Cursortasten.
- 5. Betätigen Sie den Exit Softbutton, um das FUNCTION Menü zu verlassen

6.11 SYSTEM EINSTELLUNGEN

 In den USB Einstellungen definieren Sie folgende Menüpunkte:

• Display: Parameter "Backlight" Hintergrundbeleuchtung

"Contrast"

"Invert" (schwarz/weiß invertierte Darstellung)

- Auto Power Off: Das Piano schaltet sich nach der definierten Zeit von selbst aus
- Registration Restore: VORSICHT! Nach Aktivierung dieser Funktion sind alle Ihre Einstellungen gelöscht
- Default Restore: VORSICHT! Nach Aktivierung dieser Funktion sind alle Ihre Einstellungen wieder auf den Auslieferungszustand zurückgesetzt

Dazu gehen Sie bitte folgendermaßen vor:

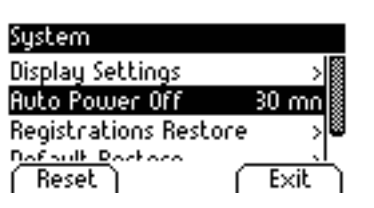

- 1. Aktivieren Sie das FUNCTION Menü durch Drücken des Menü Softbuttons.
- 2. Mittels der up/down Cursortasten navigieren Sie dann zum Menüpunkt SYSTEM Settings.
- 3. Mit der rechten Cursortaste gelangen Sie dann in die Einzelmenüpunkte
- 4. Folgen Sie dann den Anweisungen des Menüs und benutzen Sie bei Bedarf die rechts/links Cursortasten.
- 5. Betätigen Sie den Exit Softbutton, um das FUNCTION Menü zu verlassen

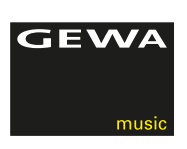

# 6.12 MIDI MENÜ

# 6.12.1 MIDI-ÜBERTRAGUNGSKANAL

 Mit dem MIDI-Übertragungskanal legen Sie fest, über welchen Kanal (1-16) Signale vom Digitalpiano zu/von einem anderen Gerät übertragen/empfangen werden. Dabei bestimmen Sie mit dem festzulegenden Kanal:

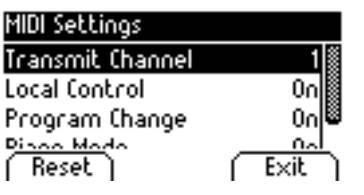

- bei gesplitteter Tastatur den Übertragungskanal der rechten **Tastaturhälfte**
- bei geschichteten Dualklängen den Übertragungskanal des ersten Klangs, während die links vom Splitpunkt gelegenen Tasten, bzw. der zweite zu Dual Klängen aktivierte Klang auf dem nächsthöheren MIDI Kanal übertragen werden.

Beispiel:

 Sie stellen Kanal 4 als MIDI-Übertragungskanal ein. Noten rechts vom Splitpunkt, bzw. der erste vorhandene Klang bei Dual Klängen werden dann über Kanal 4 übertragen, während Noten links vom Splitpunkt, bzw. Noten des zweiten ausgewählten Dualklangs über Kanal 5 übertragen werden.

Betätigen Sie den Exit Softbutton, um das FUNCTION Menü zu verlassen

# 6.12.2 LOCAL CONTROL

 Die Local Control-Funktion ermöglicht Ihnen die Tastatur Ihres Digitalpianos im MIDI Out Betrieb zu nutzen, ohne den intern assoziierten Klang anzuspielen. Über den MIDI OUT Anschluss werden weiterhin Tastaturdaten ausgegeben.

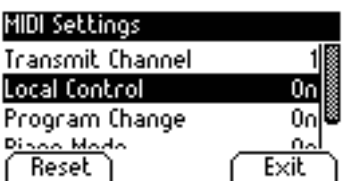

 Dies ist sinnvoll, wenn Sie ein anderes Instrument oder ein Computer basiertes Recording Programm über die Klaviatur Ihres Digitalpianos bedienen möchten, ohne dass gleichzeitig ein Klang vom Digitalpiano ausgegeben wird.

Betätigen Sie den Exit Softbutton, um das FUNCTION Menü zu verlassen

# 6.12.3 PROGRAMMWECHSEL FUNKTION

 Die Programmwechsel-Funktion gibt an, ob die Information über einen Programmwechsel an ein am MIDI OUT-Anschluss angeschlossenes MIDI-Gerät übertragen oder von einem angeschlossenen MIDI Gerät empfangen wird.

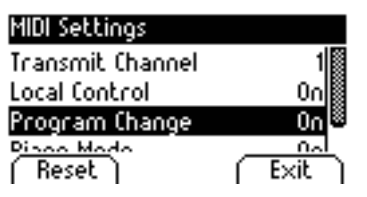

Betätigen Sie den Exit Softbutton, um das FUNCTION Menü zu verlassen

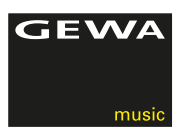

# 6.12.4 PIANO-MODUS

 Im Piano-Modus bestimmen Sie, wie die Tastaturdaten der Kanäle 1 und 2 des MIDI IN Anschlusses wiedergegeben werden.

 Ist der Piano-Modus eingeschaltet (ON), werden die Kanäle 1 und 2 mit Piano-Effekten wiedergegeben wenn ein Piano-Klang ausgewählt ist.

 Der Chorus-Effekt ist bei aktiviertem Piano-Modus für die Kanäle 1 und 2 nicht verfügbar. Für die Kanäle 3-16 steht kein Piano-Effekt, dafür aber der GM-Chorus zur Verfügung.

 Ist der Piano-Modus deaktiviert, ist für keinen der 16 MIDI-Kanäle der Piano-Effekt verfügbar, jedoch ist für alle Kanäle der GM-Chorus-Effekt zuschaltbar.

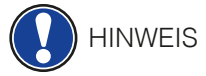

 Standardmäßig ist der Piano-Modus eingeschaltet und wird automatisch vom signalgebenden Gerät gesteuert.

## 6.13 REGISTRATIONS

 Ihr GEWA Digital Piano kann bis zu 3 Bänke (A, B & C) a' 6 Ihrer beliebtesten Klangregistrationen abspeichern. Dies hilft Ihnen Ihre bevorzugten Instrumentaleinstellungen einfach immer wieder abrufbereit vorzuhalten.

Registrierbar sind dabei u.a. folgende Einstellungen:

- Sounds mit Effektzuweisung
- Kombinierte Sounds mit allen dazu vorgenommenen Einstellungen
- Auf der Tastatur gesplittete Sounds mit Splitpunkt der Tastatur
- MIDI Einstellungen wie MIDI Transmit Channel, Program Change, etc.
- Transpose, Temperament und Feinstimmung
- Systemeinstellungen wie Contrast, Backlight, etc.

 Nachdem Sie Ihre Einstellungen für die jeweiligen Klänge eingestellt haben, können Sie diese wie folgt auf bis zu 18 internen Speicherplätzen ablegen:

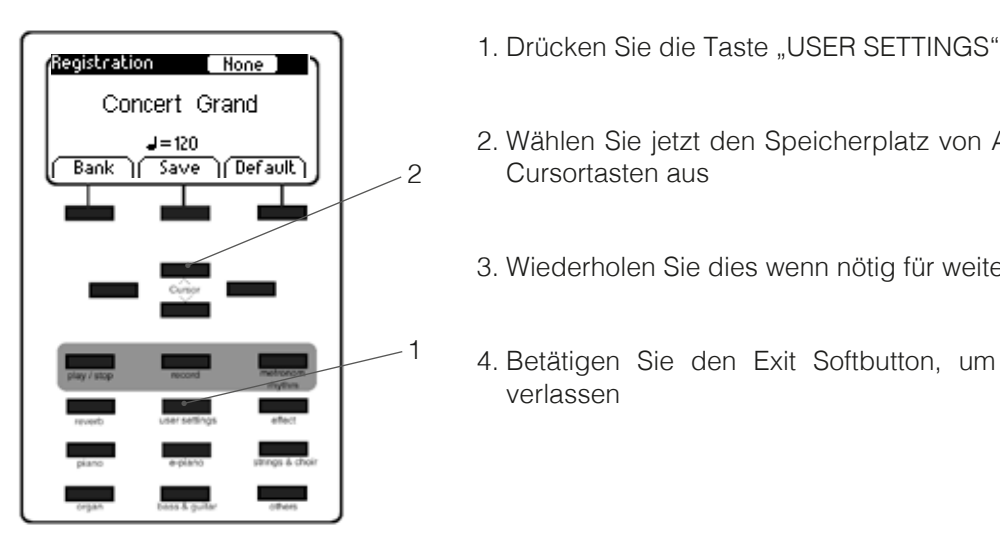

- 
- **J=120**<br>Save (Default) | Perault) | 2. Wählen Sie jetzt den Speicherplatz von A1 bis C6 über die up/down Cursortasten aus
	- 3. Wiederholen Sie dies wenn nötig für weitere Einstellungen
	- 4. Betätigen Sie den Exit Softbutton, um das FUNCTION Menü zu verlassen

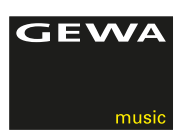

# **7 AUFNAHME- UND WIEDERGABEFUNKTION**

Ihr Digitalpiano verfügt über eine Funktion zur Aufnahme Ihres Spiels. Im Digitalpiano können Sie bis zu 4 Stücke speichern.

# 7.1 AUFNAHME VON MUSIKSTÜCKEN

2

1

Um den Aufnahmemodus zu aktivieren, gehen Sie folgendermaßen vor:

- 1. Aktivieren Sie das Song-Select-Menü, indem Sie die record Taste<br>drücken drücken.
- **3009 2. Wählen Sie mit den links/rechts Cursortasten im Display den** Registers on Autochnessessieberslehr 1.4 Aufnahmespeicherplatz 1-4
	- 3. Sie können jetzt sofort mit dem Spiel beginnen. Es wird sofort aufgezeichnet. Das Metronom unterstützt Sie bei der Aufnahme und wird nicht mit aufgezeichnet
	- 4. Pro Song stehen Ihnen 8 Spuren zur Aufnahme zur Verfügung die Sie nacheinander einspielen können. Sie können so oft wie nötig die aktuelle Aufnahme überspielen.
	- 5. Zum Verlassen des Aufnahmemenüs drücken Sie einfach den Exit **Softbutton**

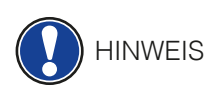

Track

Reset )

 Aufgenommene Musikstücke werden nach dem Abschalten Ihres Digitalpianos nicht gelöscht. Eventuell müssen Sie einen Song löschen, sollte der von Ihnen gewählte Songspeicher bereits belegt sein. Gehen Sie dafür vor, wie unter "Aufnahmen löschen" beschrieben.

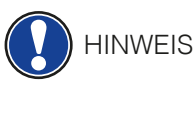

TIPP

# 7.2 WIEDERGABE VON AUFNAHMEN

 Es müssen bereits Aufnahmen hinterlegt sein, um eine Wiedergabe zu starten. Dazu müssen Sie den entsprechenden Aufnahmespeicher wählen.

 Sie können, während eine Aufnahme abgespielt wird, am Digitalpiano weiterspielen und die Aufnahme mit Ihrem Spiel begleiten. Eine fantastische Weise 4-händig mit einem virtuellen zweiten Pianisten zu spielen.

- 1. Wählen Sie einen Aufnahmespeicherplatz.
- 2. Drücken Sie die Play/Stop-Taste, um die Wiedergabe zu starten.
- 3. Drücken Sie die Play/Stop-Taste, um die Wiedergabe zu beenden.

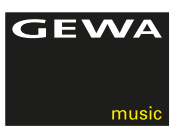

## 7.3 EDITIEREN VON AUFNAHMEN

Gehen zum Editieren von Aufnahmen folgendermaßen vor:

- 1. Wählen Sie einen belegten Aufnahmespeicherplatz.
- 2. Drücken Sie jetzt den Edit Softbutton. Folgende Editiermöglichkeiten stehen Ihnen jetzt zur Verfügung :
	- Track mute
	- Song
	- Delete Song
	- Transpose Keyboard
	- Transpose Song

 Um den Song beispielsweise zu löschen, navigieren Sie mit den up/down Cursortasten zum Menüpunkt Delete Song (nachdem Sie bitte den richtigen Song ausgewählt haben), drücken dann die rechte Cursortaste und bestätigen Sie dies mit einem weiteren Druck auf die rechte Cursortaste, oder brechen Sie den Vorgang mit der linken Cursortaste ab.

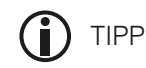

 Sie können Ihre Aufnahmen über das USB Menü auf einen USB Datenträger (USB Stick) auslagern. Hier zeigen wir Ihnen wie:

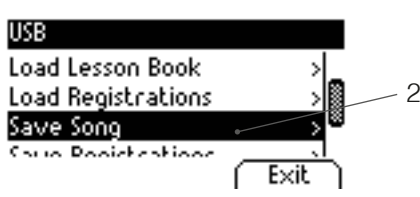

- 1.Aktivieren Sie das FUNCTION Menü durch Drücken des Menü Softbuttons.
- 2. Mittels der up/down Cursortasten navigieren Sie dann zum Menüpunkt USB Settings. Mit der up/down Cursortaste gelangen Sie dann zum Menüpunkt "Save Song"

 Folgen Sie dann den Anweisungen des Menüs und benutzen Sie bei Bedarf die rechts/links Cursortasten.

 3.Betätigen Sie den Exit Softbutton, um das FUNCTION Menü zu verlassen

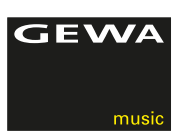

# **8 EXTERNE GERÄTE ANSCHLIESSEN**

Hier erfahren Sie mehr über die Anschlussmöglichkeiten Ihres Digitalpianos.

# 8.1 KOPFHÖRER ANSCHLIESSEN

 Schließen Sie Ihre Kopfhörer an einen der beiden 6,3 mm Klinke Anschlüsse unterhalb des Spieltischs an.

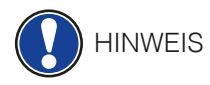

 Sind Kopfhörer an einer oder beiden Buchsen angeschlossen, werden die Lautsprecher Ihres Digitalpianos automatisch deaktiviert und werden erst wieder aktiviert, wenn Sie BEIDE Kopfhörer entfernt haben.

# 8.2 WIEDERGABEGERÄT ANSCHLIESSEN

 Sie können am Digitalpiano Wiedergabegeräte, wie z. B. einen CD- oder MP3- Player, anschließen. Dies kann hilfreich sein, wenn Sie ein Lied einüben und es beim Spielen hören möchten. Das Lied ist dabei vom Wiedergabegerät durch die Digitalpiano Lautsprecher und die am Digitalpiano angeschlossenen Kopfhörer hörbar. Sie können das Lautstärkenverhältnis zwischen dem Lied und Ihrem Pianospiel bequem mit dem Volume Regler steuern.

## 8.3 VERSTÄRKER ANSCHLIESSEN

 Sollte Ihnen der Klang Ihres Digitalpianos über die eingebauten Lautsprecher zu leise sein, können Sie es über die LINE OUT-Ausgänge an der Rückseite des Spieltisches an einen geeigneten Verstärker anschließen.

# 8.4 PC ANSCHLIESSEN

 Sie können Ihr Digitalpiano über den USB-B-Anschluss an der Rückseite auch mit Ihrem PC verbinden.

So verbinden Sie Ihren PC mit Ihrem Digitalpiano:

- 1. Schalten Sie Ihr Digitalpiano und den PC aus.
- 2. Verbinden Sie Ihr Digitalpiano mit einem passenden USB Kabel mit dem PC.
- 3. Schalten Sie Ihr Digitalpiano und den PC ein.

 In der Regel wird Ihr Digitalpiano automatisch von Ihrem PC erkannt und Sie können mit entsprechender Software Daten austauschen. Dies ist z.B. sehr hilfreich wenn Sie auf Ihrem PC ein Recordingprogramm zum Aufzeichnen und Editieren Ihres Spiels verwenden möchten.

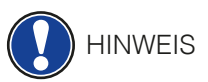

 Um Hinweise über die Datenübertragung zwischen Digitalpiano und PC zu erhalten, finden Sie typischerweise auf der Bedienoberfläche Ihrer PC Software dementsprechende Anzeigen, die Ihnen die MIDI Spiel- und Controllerdaten anzeigen.

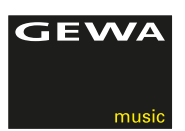

# 8.5 BLUETOOTH AUDIO

 Ihr GEWA UP 280 G Digital Piano kann von anderen Bluetooth Geräten zur Wiedergabe von Audio benutzt werden.

Dazu gehen Sie bitte wie folgt vor:

- 1. Suchen Sie mit Ihrem Bluetooth Gerät (z.B. iPad) im Bluetooth Menü Ihres Audio übertragenden Gerätes das UP 280 G
- 2. Nachdem es im Display Ihres Audio Bluetooth Gerätes angezeigt wird, drücken Sie bitte auf "verbinden"
- 3. Jetzt werden alle vom Bluetooth Audio Gerät abgespielten Dateien über die Lautsprecher Ihres Digital Pianos abgespielt

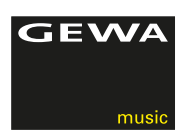

# **9 WISSENSWERTES**

An dieser Stelle möchten wir Ihnen einige Begriffe erläutern, die in der Bedienungsanleitung verwendet werden. Außerdem erläutern wir Ihnen Besonderheiten Ihres Digitalpianos.

9.1 BEGRIFFSERKLÄRUNGEN

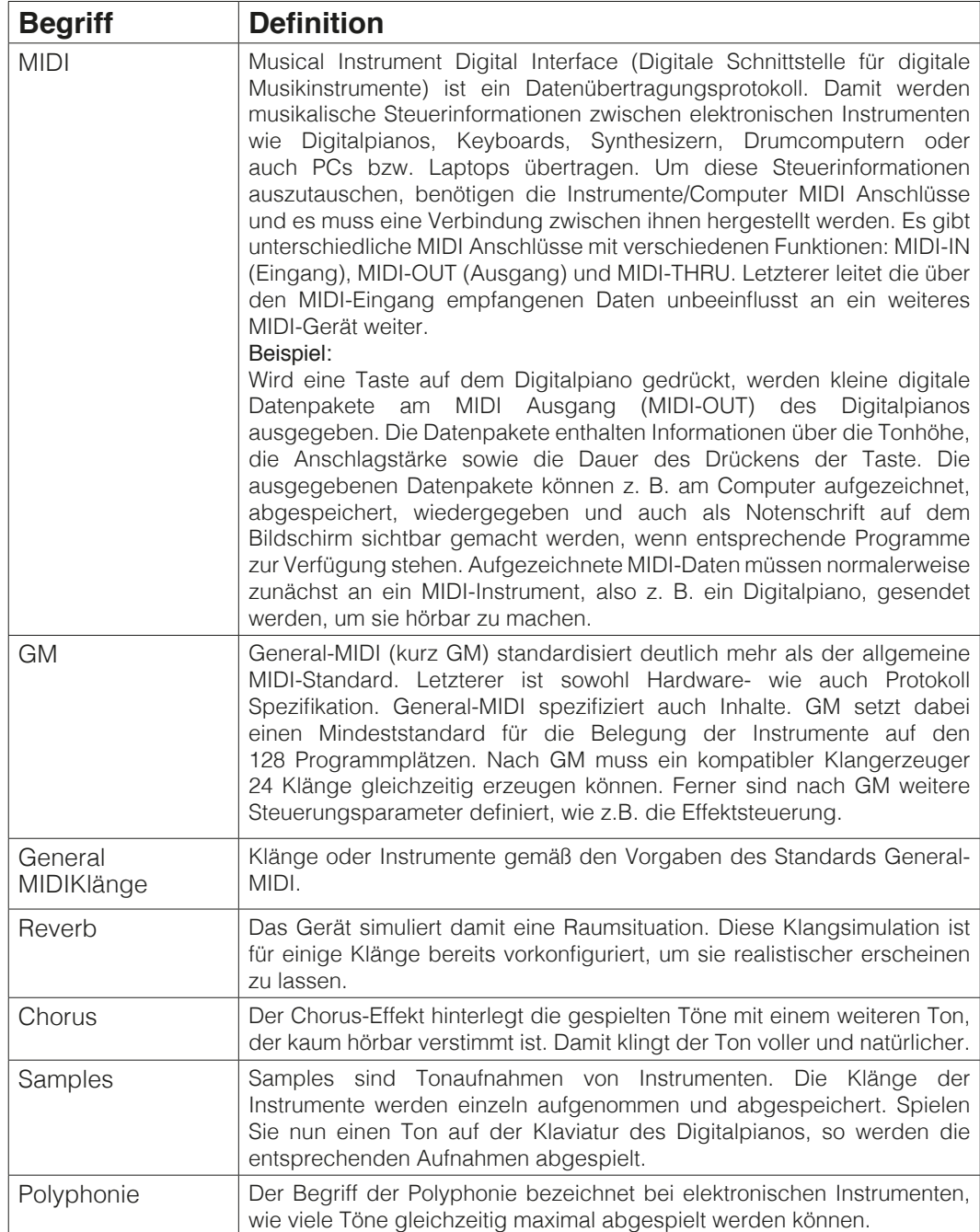

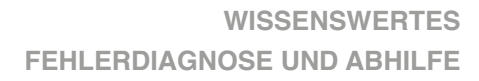

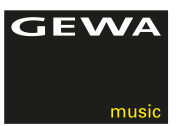

# 9.2 GEWÄHRLEISTUNG

 Der Händler, bei dem das Gerät erworben wurde, leistet für Material und Herstellung des Geräts eine Gewährleistung von 2 Jahren ab Kaufdatum. Dem Käufer steht im Mängelfall zunächst nur das Recht auf Nacherfüllung zu. Die Nacherfüllung beinhaltet entweder die Nachbesserung oder die Lieferung eines Ersatzprodukts. Ausgetauschte Geräte oder Teile gehen in das Eigentum des Händlers über.

 Bei Fehlschlagen der Nacherfüllung kann der Käufer entweder Minderung des Kaufpreises verlangen oder vom Vertrag zurücktreten und, sofern der Mangel vom Händler zu vertreten ist, Schadenersatz oder Ersatz vergeblicher Aufwendungen verlangen.

 Der Käufer hat festgestellte Mängel dem Händler unverzüglich mitzuteilen. Der Nachweis des Gewährleistungsanspruchs ist durch eine ordnungsgemäße Kaufbestätigung (Kaufbeleg, ggf. Rechnung) zu erbringen.

 Schäden, die durch unsachgemäße Behandlung, Bedienung, Aufbewahrung, sowie durch höhere Gewalt oder sonstige äußere Einflüsse entstehen, fallen nicht unter die Gewährleistung, ferner auch nicht der Verbrauch von Verbrauchsgütern, wie z. B. wiederaufladbare Akkumulatoren, Saiten, Felle oder Dichtungen. Vermuten Sie einen Gewährleistungsfall mit Ihrem Gerät, wenden Sie sich während der üblichen Geschäftszeiten an Ihren Händler.

# **10 FEHLERDIAGNOSE UND ABHILFE**

Sollte es zu Fehlfunktionen kommen, können Sie mit den hier aufgeführten Tipps versuchen den Fehler selbst zu finden und abzustellen. Sollten Sie keinen Erfolg haben, setzen Sie sich bitte mit Ihrem Fachhändler in Kontakt.

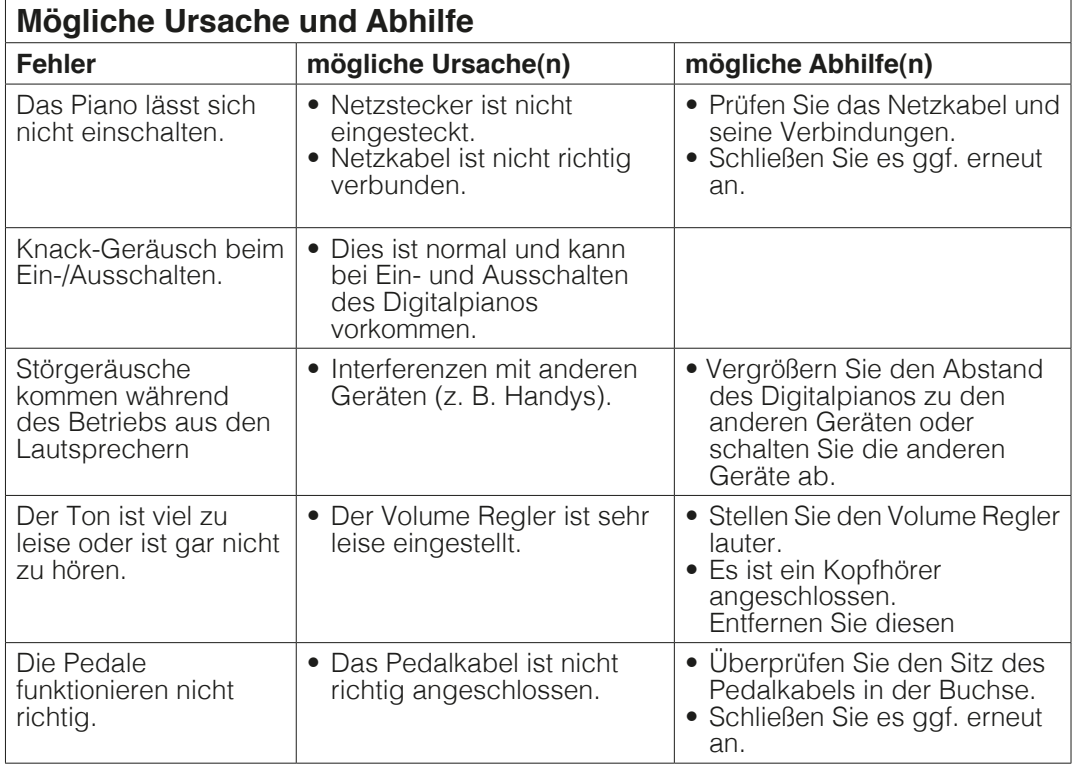

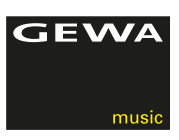

# **11 TECHNISCHE DATEN**

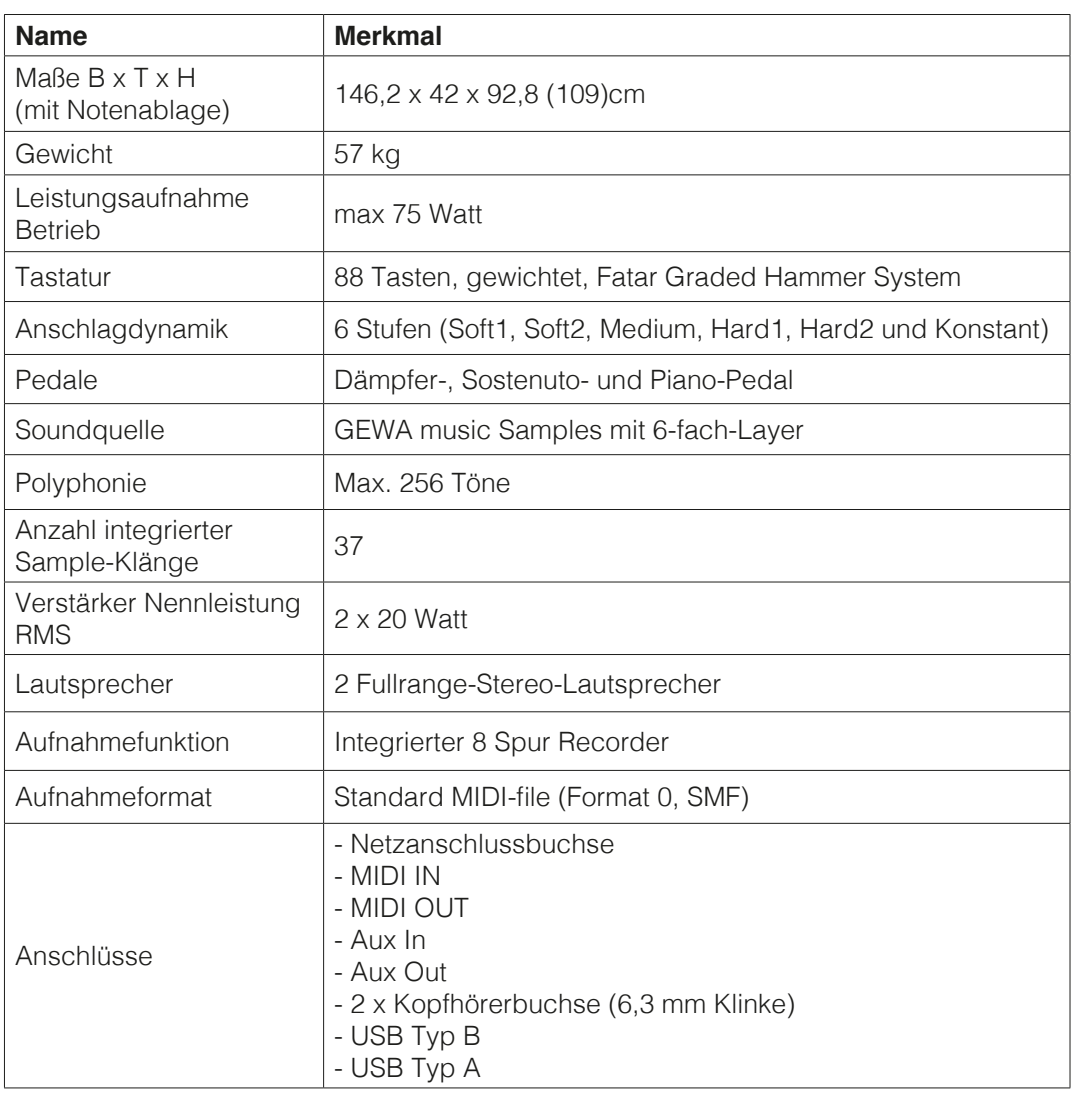

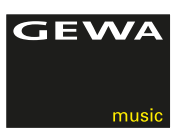

Hersteller: GEWA music GmbH Werkstraße 1 08626 Adorf GERMANY

www.gewamusic.com

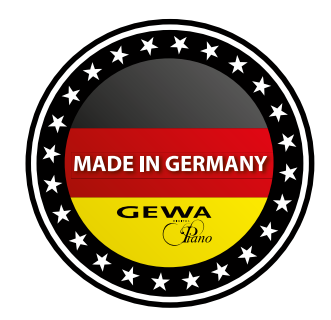

Version 1.0 Änderungen und Irrtümer vorbehalten!